Jihočeská univerzita v Českých Budějovicích Pedagogická fakulta

# **KONSTRUKCE TROJÚHELNÍKA – INTERAKTIVNÍ POMŮCKA**

**DIPLOMOVÁ PRÁCE** 

Vypracoval: Daniel KRATOCHVÍL Vedoucí práce: Mgr. Roman Hašek, Ph.D.

České Budějovice, duben 2009

Prohlášení:

Prohlašuji, že jsem na diplomové práci pracoval samostatně a že jsem uvedl veškeré zdroje, které jsem v této práci použil.

V Českých Budějovicích, dne 24.4.2009 ……………………………………………..

### **ANOTACE**

Diplomová práce seznamuje čtenáře s vlastnoručně vytvořenou interaktivní pomůckou, umožňující pochopit problematiku konstrukce trojúhelníka. Základní informace o této pomůcce, její možnosti a využití jsou demonstrovány na několika příkladech řešení úloh konstrukce trojúhelníka. Interaktivní pomůcka je vhodná k výuce, ale i k následnému využití při řešení konkrétních úloh.

#### **ANNOTATION**

This dissertation informs readers about self-made interactive aid, enabling to understand the problematic of the construction of the triangle. The basic information about this aid, it´s preference and usage is illustrated on some several cases of the solution to tasks of the construction of the triangle. The interactive aid is appropriate for teaching, but also for consesutive usage about the solution of concrete tasks.

Poděkování:

Děkuji Mgr. Romanovi Haškovi, Ph.D., vedoucímu mé diplomové práce, za podnětné rady a připomínky, kterými mi pomohl při jejím vypracování.

# Obsah

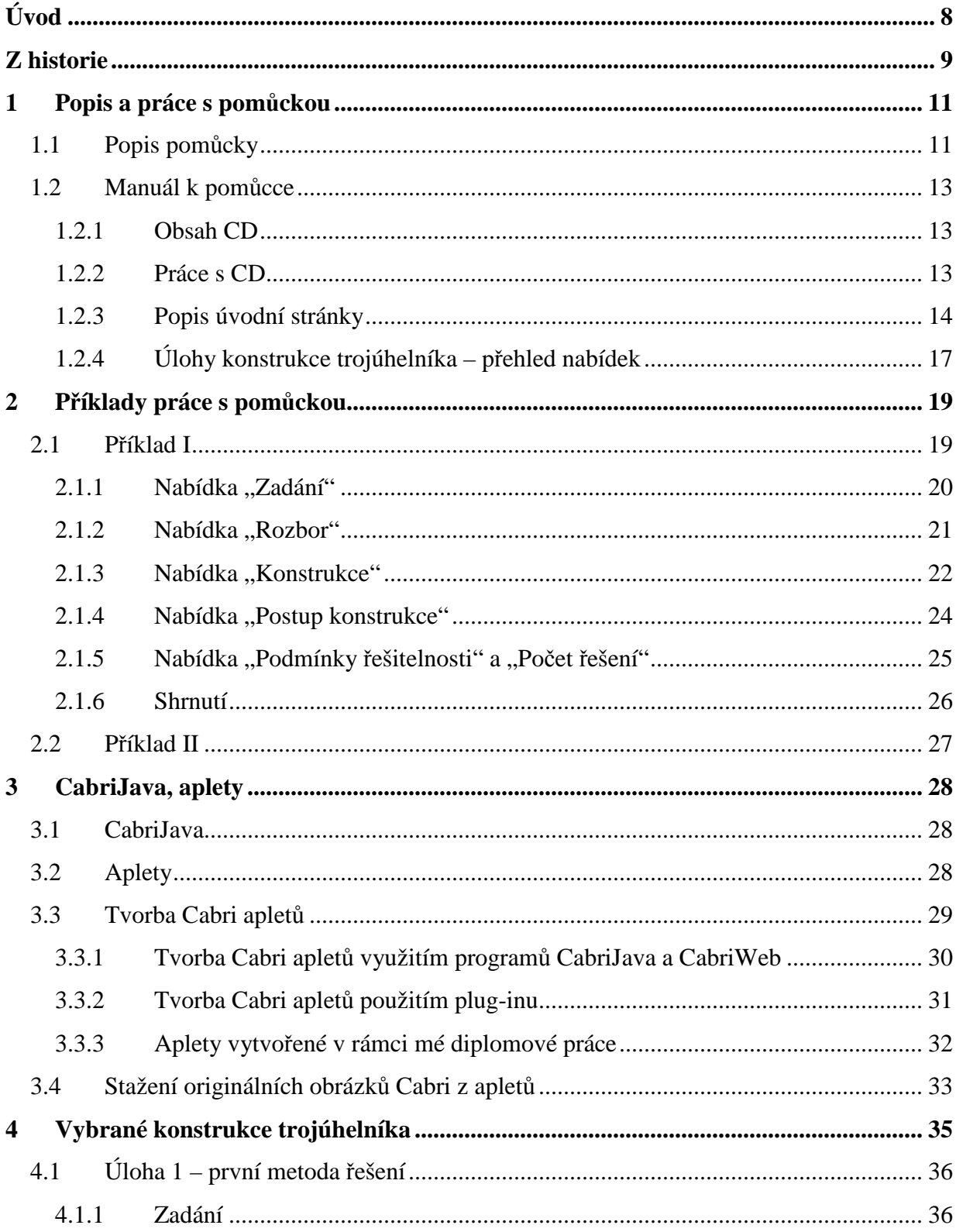

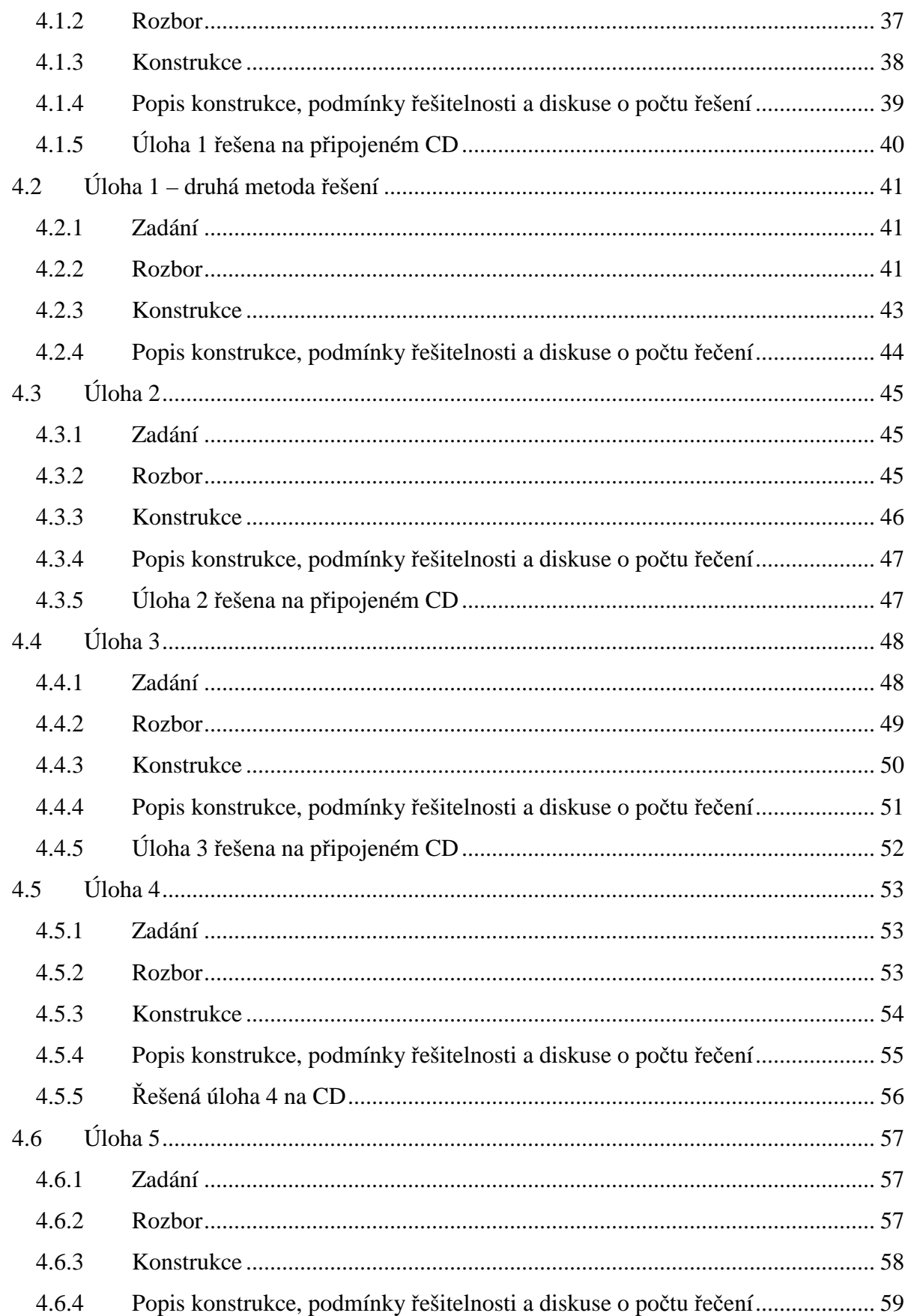

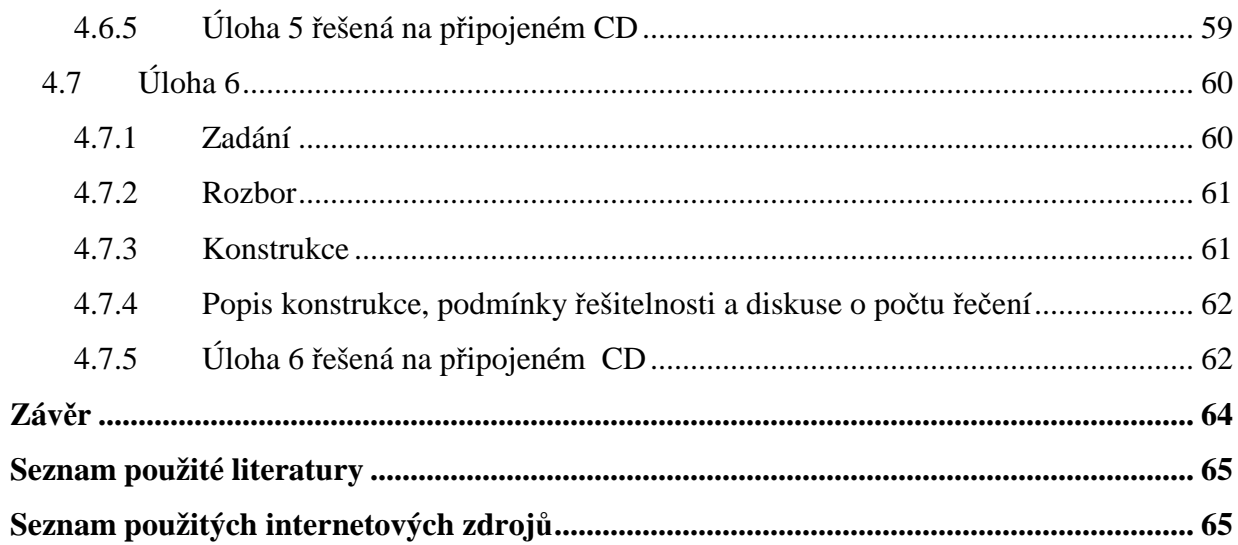

# **Úvod**

"Jeden z nejjednodušších geometrických útvarů". Takové je obecné povědomí o trojúhelníku. V rámci své diplomové práce jsem chtěl toto povědomí alespoň trochu pozměnit, neboť i v rámci řešení geometrických úloh, týkajících se tohoto útvaru, se lze "potkat" i s poměrně složitými problémy, k jejichž řešení je třeba využít rozsáhlejší matematické a geometrické znalosti.

Jak už téma mojí diplomové práce "Konstrukce trojúhelníka – interaktivní pomůcka" napovídá, bylo mým cílem vytvořit interaktivní pomůcku, která by umožňovala názornou formou pochopit zejména problematiku konstrukce trojúhelníka.

Při tvorbě této pomůcky jsem vycházel z publikace "Vybrané kapitoly z geometrie trojúhelníka,, autora RNDr. Jaroslava Švrčka, CSc, kde se autor věnuje konstrukcím trojúhelníka, který je zadán trojicí prvků, mezi které patří:

- strany
- úhly
- výšky
- těžnice
- osy úhlů
- poloměr kružnice opsané
- poloměr kružnice vepsané

V rámci své diplomové práce jsem uspořádal v přehledném HTML prostředí úlohy konstrukce trojúhelníka shromážděné RNDr. Jaroslavem Švrčkem, CSc. v citované publikaci, a vytvořil jsem jejich interaktivní řešení. Takto uspořádané úlohy jsem uložil na CD nosiči, který je nedílnou součástí práce. Při tvorbě CD jsem využil program dynamické geometrie Cabri Geometri II Plus a takto vytvořené dynamické konstrukce prezentuji jako tzv. Cabri aplety (apletům, jejich vlastnostem, výhodám a tvorbě jsem ostatně věnoval rovněž jednu z kapitol své práce).

Po úvodní části textu, týkající se historie geometrie trojúhelníka, bude následovat podrobný popis jednotlivých částí interaktivní pomůcky, poté bude na konkrétních případech názorně ukázán postup práce s touto pomůckou. V poslední kapitole jsem se podrobněji věnoval rozboru několika zajímavých, ne úplně obvyklých konstrukcí.

### **Z historie**

Mnou vytvořená interaktivní pomůcka (a vůbec celá diplomová práce) vychází samozřejmě i z poznatků o konstrukci trojúhelníka, které byly shromažďovány po dlouhá staletí vývoje matematiky a geometrie. Nyní bych chtěl tedy zmínit rovněž několik významných údajů z historie geometrie trojúhelníka, které jsem našel na internetu ([6]):

Mezi nejstarší doklady o rýsování patří ovál, který vytesali do kvádrového zdiva stavitelé chrámu v egyptském Luxoru asi 1200 let před naším letopočtem. Šířka oválu je více než jeden a půl metru. Rozvoj rýsování byl v minulosti většinou spojen s rozvojem stavitelství. Při vyměřování základů staveb se používaly tyče a provazce.

Velké znalosti z geometrie trojúhelníku měli již více než půl tisíciletí před naším letopočtem staří Řekové. Mnohé poznatky přejímali od starších kulturních národů, zejména Egypťanů. Získané poznatky však značně obohatili. Jejich zásluhou se geometrická tvrzení snad poprvé v historii dokazovala. Například egyptští stavitelé objevili, že rovnoramenný trojúhelník má při základně shodné úhly. K odůvodnění tohoto tvrzení vyrobil řecký matematik Thales z Milétu (asi 624 - 543 př. n. l.) dva shodné rovnoramenné trojúhelníky. Pak ukázal, že když jeden z nich převrátí a položí na druhý, oba se přesně kryjí. Tak byl objeven pravděpodobně první důkaz v geometrii.

Egypťané používali k vytyčení pravého úhlu trojúhelník se stranami dlouhými 3, 4 a 5 libovolných jednotek. Řecký matematik Pythagoras (580 - 500 př. n. l.) uměl popsat konstrukci pravoúhlých trojúhelníků s celočíselnými délkami stran. Tyto trojúhelníky se dodnes nazývají pythagorejské trojúhelníky.

Jeden z nejznámějších řeckých matematiků Euklides (365 - 300 př. n. l.) věděl, že součet velikostí vnitřních úhlů v trojúhelníku je roven 180°. Napsal 13 knih o geometrii s názvem "Základy"<sup>1</sup>.

Archimedes (287 - 212 př. n. l.), známý spíše svými objevy ve fyzice, již věděl, že se těžnice v trojúhelníku protínají v jediném bodě. A Apollonios z Pergy (asi 260-170 př. n. l.) uměl sestrojit kružnici procházející třemi body a kružnici dotýkající se tří přímek. Ale řešil i složitější úlohy. Například jak sestrojit kružnice, které se dotýkají jiných tří daných kružnic.

 $\overline{a}$ 

<sup>1</sup>Bližší informace o tom to díle naleznou zájemci na stránce *http://www.mlahanas.de/Greeks/Euclid.htm* .

### **1 Popis a práce s pomůckou**

V této kapitole bych chtěl uživatele seznámit s interaktivní pomůckou "Konstrukce trojúhelníka", kterou jsem vytvořil. Uvedu jednak informace nutné pro pochopení struktury seznamu řešených úloh, jednak dám návod, jak se v tomto seznamu orientovat při hledání potřebné úlohy, a dále předložím obecný popis pomůcky, kterou poté ve druhé kapitole přiblížím na dvou konkrétních příkladech.

#### **1.1 Popis pomůcky**

 $\overline{a}$ 

Jak jsem již uvedl v úvodu, vytvořil jsem interaktivní pomůcku, která je věnována konstrukcím trojúhelníka z daných prvků. Při tvorbě své interaktivní pomůcky - CD - jsem z citované publikace [1] převzal následující skutečnosti:

V citované publikaci (a tedy ani v rámci mé práce) nejsou řešeny všechny úlohy, které lze z uvedených prvků sestavit, ale jsou probírány všechny typy úloh, které z nich lze sestavit. Tzn. že zde není uvedena např. úloha, ve které jsou zadány prvky  $\beta$ ,  $v_a$ ,  $t_c$ , ale je zde úloha, ve které jsou zadány prvky  $\alpha$ ,  $v_b$ ,  $t_c$ . První úloha (včetně jejího řešení) totiž vzniká pouhou permutací z úlohy druhé<sup>2</sup>. K této skutečnosti musíme přihlížet, hledáme-li úlohu, která nás zajímá. Dále jsou úlohy řazeny lexikograficky (tj. stejným typem jako řazení ve slovníku). Prvky v trojúhelníku se řadí do posloupnosti ("abecedy"):  $a, b, c, \alpha, \beta, \gamma, v_a, v_b, v_c, t_a, t_b, t_c, u_a, u_b, u_c, r, \rho$ . První je tedy úloha  $a, b, c$ , následuje úloha *a*,*b*,<sup>α</sup> . Úloha *a*,*b*, β není uvedena, neboť vzniká permutací z úlohy předchozí. Poslední úloha je  $u_a$ , *r*,  $\rho$ , právě proto, že další úlohy  $u_b$ , *r*,  $\rho$  a  $u_c$ , *r*,  $\rho$ vznikají permutací. Při zadávání prvků trojúhelníka je zachováno standartní označení

<sup>&</sup>lt;sup>2</sup> Vezmeme-li permutaci  $\begin{bmatrix} A & B & C \\ D & A & C \end{bmatrix}$ J  $\backslash$  $\overline{\phantom{a}}$ l ſ *B A C A B C* , tj.  $A \rightarrow B$ ,  $B \rightarrow A$  a  $C \rightarrow C$ , přechází úloha  $\alpha, v_b, t_c$ 

v úlohu  $\beta$ ,  $v_a$ ,  $t_c$ . Při libovolné permutaci zůstává *r* a  $\rho$  beze změny.

těchto prvků, tedy např. úloha *a, b, c* znamená, že se zabýváme trojúhelníkem, který je zadán stranou trojúhelníka *a,* stranou trojúhelníka *b* a stranou trojúhelníka *c.* 

Počet úloh, které vznikly podle popsaných pravidel, je 150. Z toho 98 úloh lze řešit pomocí kružítka a pravítka, u zbývajících 52 úloh to možné není. Tvrdíme-li, že úloha určitého typu je neřešitelná pomocí kružítka a pravítka, neznamená to, že je neřešitelná za každých podmínek. Znamená to přesně, že pro vybrané prvky v trojúhelníku lze předepsat takové jejich velikosti, že trojúhelník s vybranými prvky předepsaných velikostí sice existuje, ale není ho možné sestrojit pomocí kružítka a pravítka. Tento závěr formuloval J. Švrček ([1], s. 74). Když úloha nelze sestrojit pomocí kružítka a pravítka, tak autor v publikaci uvádí, že je tzv. "euklidovsky neřešitelná". Toto označení jsem převzal a je použito v mé práci u těchto typů úloh. Také autor [1] uvádí, že pro každou euklidovsky neřešitelnou úlohu existuje důkaz tohoto tvrzení. Tyto důkazy mají však výrazně algebraický charakter, z tohoto důvodu jsem se ve své práci těmito úlohami nezabýval (jen pro názornost jsem tento důkaz uvedl u úlohy 138).

U složitějších úloh se rozbor neobejde bez výpočtů. V těchto úlohách se ze zadaných prvků vypočítají jiné prvky (nejčastěji  $a, b, c$ ) a úloha se tak převede na jednodušší typ, kde už je konstrukce zřejmá. U těchto úloh je v mé práci uveden tento výpočet a úloha, na kterou se původní úloha převádí $^3$ .

Poslední skupinou méně tradičních úloh jsou úlohy tzv. "podurčené". Tyto úlohy mají nekonečně mnoho řešení a vyznačují se tím, že při současném zadání dvou prvků je třetí prvek nadbytečný, plyne z dvou předchozích a tím chybí třetí údaj pro jednoznačnou konstrukci trojúhelníka $^4$ . V mé práci jsou tyto úlohy řešeny i s konstrukcí,

 $\overline{a}$ 

<sup>&</sup>lt;sup>3</sup> Např. úlohu 36, která je zadaná stranou *a*, výškou  $v_a$  a osou úhlu  $u_a$ , nelze z těchto prvků konstruovat přímo, proto se vypočítají výhodnější prvky trojúhelníka. V tomto případe jsou vypočítané prvky *a*,*b*,*c* a tím se tedy úloha 36 převede na úlohu 1.

<sup>4</sup> Typickým příkladem je úloha 67, kde je trojúhelník zadaný třemi úhly.

ale všimněme si, že je vždy při konstrukci nějaký bod, či úsečka volena libovolně. Z toho důvodu tedy dostáváme nekonečně mnoho řešení.

#### **1.2 Manuál k pomůcce**

#### **1.2.1 Obsah CD**

Při tvorbě CD jsem využil program dynamické geometrie Cabri Geometri II Plus a takto vytvořené dynamické konstrukce prezentuji jako tzv. Cabri aplety (viz kap. 3). Tyto konstrukce přitom zůstávají hned po kliknutí na položku "Konstrukce" neviditelné a poodhalují se při klikání na tlačítka po pravé straně v okně apletu (obr. 10). Jsou to tzv. "tlačítka skrývání". Umístění tlačítek do okna apletu má své didaktické důvody. Při kliknutí na toto tlačítko uživatel vidí, jak konstrukce vzniká po jednotlivých krocích, které jsou popsány v postupu konstrukce, což mu usnadňuje pochopení a porozumění jednotlivých konstrukcí. Rovněž jsem ke každé interaktivní konstrukci popsal postup této konstrukce, uvedl podmínky řešitelnosti a počet řešení dané úlohy. U složitějších úloh jsem přidal rozbor, který slouží jako návod na danou konstrukci. Takto vytvořené rozbory konstrukcí, postupy konstrukcí a podmínky řešitelnosti se otevírají v samostatném okně ve formátu PDF.

### **1.2.2 Práce s CD**

Předně je nutno poznamenat, že HTML prostředí vytvořené na tomto CD je určeno pouze pro internetový prohlížeč Internet Explorer (v jiných internetových prohlížečích se aplety nezobrazují), a navíc jen pro počítače s nainstalovaným plug-inem (viz kap. 3).

Po vložení CD do mechaniky počítače mohou nastat dva případy. Buď se ihned otevře na obrazovce úvodní stránka CD. Zde však musíme dbát na to, aby byla otevřena v prohlížeči Internet Explorer. V druhém případě se na obrazovce objeví nabídka "Přehrát automaticky", která dává uživateli dvě možnosti "Spustit index.htm" a "Otevřít složku a zobrazit soubory" (obr.1).

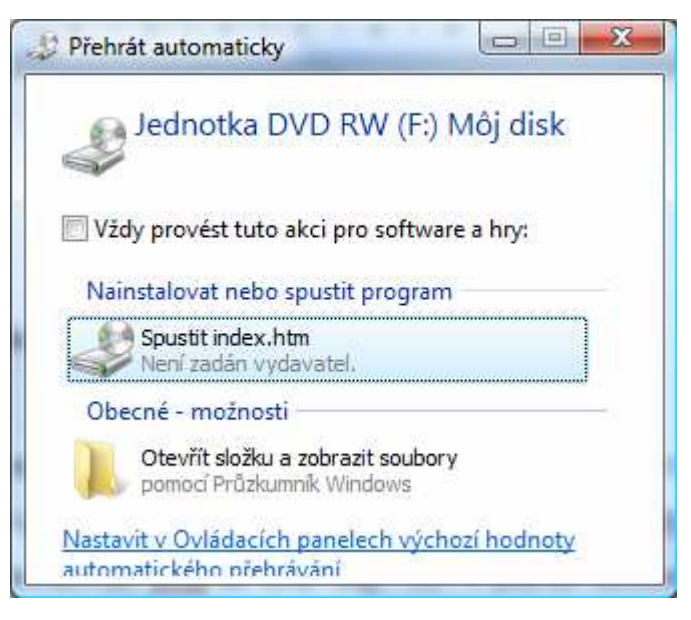

**Obr. 1 Nabídka Přehrát automaticky** 

Chceme-li spustit úvodní stránku CD, klikneme na položku "Spustit index.htm". Při kliknutí na položku "Otevřít složku a zobrazit soubory" se otevře obsah CD pomocí počítačového prohlížeče "Průzkumník".

#### **1.2.3 Popis úvodní stránky**

Po kliknutí na položku "Spustit index.htm" jsme se tedy dostali na úvodní stránku, kterou vidíme na obr. 2. Zde jsou ve dvou sloupcích seznamy řešených úloh. V každém sloupci je 75 úloh. Tyto úlohy jsou vždy zadány trojící prvků, např. 21) *a*, β,<sup>γ</sup> , což znamená, že tato položka je věnována konstrukci trojúhelníka, který je zadán stranou *a* a úhly *β, γ.*

| Konstrukce trojúhelníka |                |
|-------------------------|----------------|
|                         |                |
|                         |                |
|                         |                |
| 1.) a, b, c             | 76.) a, va, vb |
| 2.) a, b, a             | 77.) a, va, ta |
| 3.) a, b, y             | 78.) a, va, tb |
| 4.) a, b, va            | 79.) a, va, ua |
| 5.) a, b, vc            | 80.) a, va, ub |
| 6.) a, b, ta            | 81.) a, va, r  |
| 7.) a, b, tc            | 82.) a, va, p  |
| 8.) a, b, ua            | 83.) a, vb, vc |
| 9.) a, b, uc            | 84.) a, vb, ta |
| 10.) a, b, r            | 85.) a, vb, tb |
| 11.) $a, b, p$          | 86.) a, vb, tc |
| 12.) a, $a, \beta$      | 87.) a, vb, ua |
| 13.) a, a, va           | 88.) a, vb, ub |

**Obr. 2 Úvodní stránka** 

Jestliže sjedeme skoro až na konec úvodní stránky, vidíme dále, že pod sloupci je navíc pět pomocných konstrukcí popsaných jako "Pomocná konstrukce 1 až 5" (obr. 3). Těchto konstrukcí jsem využíval při řešení jednotlivých úloh, ale pro zjednodušení jsem popis pomocné konstrukce neuváděl a odkázal se v popisu řešené konstrukce na pomocnou konstrukci, kde je tento popis uveden a jeho konstrukce předvedena ve formě Cabri apletu<sup>5</sup>.

Najedeme-li kurzorem na jednu z pěti položek "Pomocná konstrukce", zobrazí se u ní popiska, která informuje o tom, čeho se daná pomocná konstrukce týká. "Pomocná konstrukce 1" dává návod, jak zkonstruovat Thaletovu kružnici nad úsečkou délky *a*. "Pomocná konstrukce 2" dává návod, jak zkonstruovat množinu bodů v rovině, z nichž je úsečka délky *a* vidět pod úhlem *α*. "Pomocná konstrukce 3" dává návod, jak zkonstruovat tečnu *t* k dané kružnici *k* (obr.3). "Pomocná konstrukce 4" dává návod, jak

 $\overline{a}$ 

<sup>5</sup> Jako příklad uvádím jeden bod vyčleněný z popisu konstrukce úlohy č. 91:

Kružnice *k, k* o poloměru *ρ* vepsaná do úhlu, jehož ramena tvoří polopřímky *AX*, *AY*, viz pomocná konstrukce 4.

vepsat kružnici *k* o poloměru *ρ* do úhlu velikosti *α..* "Pomocná konstrukce 5" dává návod, jak zkonstruovat množinu bodů *X* v rovině takových, že  $|XA|:|XB| = k$ (Apolloniova kružnice).

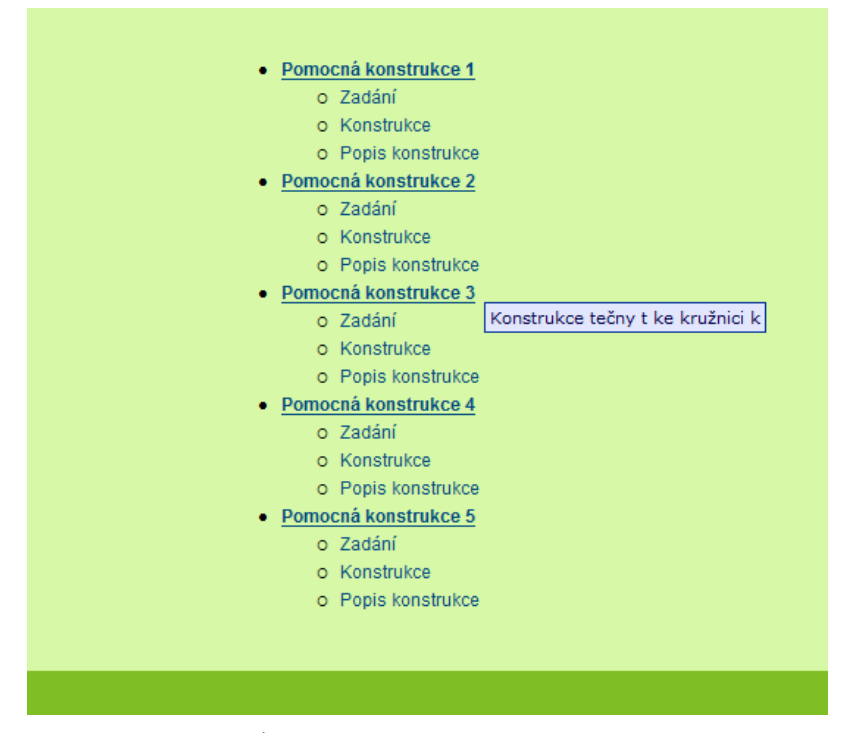

**Obr. 3 Úvodní stránka - pomocné konstrukce** 

Každá položka "Pomocná konstrukce" má tři podpoložky a to "Zadání", "Konstrukce" a "Popis konstrukce". Při kliknutí na jednu z těchto tří podpoložek se otevře nové okno a v něm se objeví příslušné údaje.

# **1.2.4 Úlohy konstrukce trojúhelníka – přehled nabídek**

Máme-li představenou úvodní stánku, můžeme se zabývat vlastními úlohami konstrukce trojúhelníka. Najedeme-li kurzorem v seznamu úloh na libovolnou položku, tato položka změní barvu a po její pravé straně se objeví menu s nabídkami (obr.4).

| 1.) a, b, c          |                         |          | 76.) a, va, vb |
|----------------------|-------------------------|----------|----------------|
| 2.) a, b, a          |                         |          | 77.) a, va, ta |
| $3.)$ a, b, $\gamma$ |                         |          | 78.) a, va, tb |
| 4.) a, b, va         |                         |          | 79.) a, va, ua |
| 5.) a, b, vc         |                         |          | 80.) a, va, ub |
| 6.) a, b, ta         |                         |          | 81.) a, va, r  |
| 7.) a, b, tc         |                         |          | 82.) a, va, p  |
| 8.) a, b, ua         |                         |          | 83.) a, vb, vc |
| 9.) a, b, uc         | Zadání                  |          | 84.) a, vb, ta |
| 10.) $a, b, r$       | <b>Rozbor</b>           |          | 85.) a, vb, tb |
| 11.) $a, b, p$       | <b>Konstrukce</b>       |          | 86.) a, vb, tc |
| 12.) a, $a, \beta$   | <b>Popis konstrukce</b> |          | 87.) a, vb, ua |
| 13.) a, a, va        | Podmínky řešitelnosti   |          | 88.) a, vb, ub |
| 14.) a, a, vb        | Počet řešení            | 1 řešení | 89.) a, vb, uc |
| 15.) a, a, ta        |                         |          | 90.) a, vb, r  |

**Obr. 4 Menu s nabídkami** 

Toto menu se může u různých úloh lišit (každé menu však obsahuje nabídku "Zadání"). Klikneme-li kurzorem na libovolnou nabídku, otevře se nové okno a v něm se objeví potřebné údaje. Výjimkou z tohoto pravidla je pouze nabídka "Počet řešení", u které se po najetí kurzorem pouze ukáže, kolik má daná úloha řešení (obr.4).

U úloh, které jsou euklidovsky neřešitelné (viz. kap. 1.1), menu obsahuje jen dvě nabídky, a to kromě "Zadání" nabídku "Rozbor". Při najetí kurzoru na "Rozbor" se ukáže sdělení, že úloha není euklidovsky řešitelná (obr. 5). Výjimkou je úloha 138, u které jsem uvedl důkaz tohoto tvrzení. Klikneme-li u této úlohy na nabídku "Rozbor", tak se nám otevře nové okno, ve kterém je tento důkaz uveden. Důkaz jsem přebral z [1] str. 138.

| 1.) $a, b, c$  |               |                       | 76.) a, va, vb |
|----------------|---------------|-----------------------|----------------|
| 2.) a, b, a    |               |                       | 77.) a, va, ta |
| 3.) a, b, y    |               |                       | 78.) a, va, tb |
| 4.) a, b, va   |               |                       | 79.) a, va, ua |
| 5.) a, b, vc   |               |                       | 80.) a, va, ub |
| 6.) a, b, ta   |               |                       | 81.) a, va, r  |
| 7.) a, b, tc   |               |                       | 82.) a, va, p  |
| 8.) a, b, ua   | Zadání        |                       | 83.) a, vb, vc |
| 9.) a, b, uc   | <b>Rozbor</b> | Úloha není            | 84.) a, vb, ta |
| 10.) a, b, r   |               | euklidovsky řešitelná | 85.) a, vb, tb |
| 11.) $a, b, p$ |               |                       | 86.) a, vb, tc |

**Obr. 5 Menu euklidovsky neřešitelné úlohy** 

U úloh, kde je nutný výpočet výhodnějších prvků, po kterém se úlohy převedou na jednoduší typy úloh (např. úloha 36), obsahuje menu kromě nabídky "Zadání" i nabídku "Výpočet". Při kliknutí na tuto nabídku se otevře nové okno, kde je tento výpočet uveden ve formátu PDF ( obr.6). Výpočty těchto úloh jsou opět přebrány z [1] .

| 34.) a, va, ta        |         | 109.) $a, r, p$  |
|-----------------------|---------|------------------|
| 35.) a, va, tb        |         | 110.) va, vb, vc |
| 36.) a, va, ua        | Zadání  | 111.) va, vb, ta |
| 37.) a, va, ub        | Výpočet | 112.) va, vb, tc |
| $(38.)$ a, va, r      |         | 113.) va, vb, ua |
| $(39.)$ a, va, $\rho$ |         | 114.) va, vb, uc |

**Obr. 6 Menu úlohy s výpočtem** 

# **2 Příklady práce s pomůckou**

V této kapitole jsou uvedeny dva konkrétní příklady úloh konstrukce trojúhelníka tak jak jsou zpracovávány pomocí uvedeného CD. U příkladu I se jedná o úlohu, kterou lze přímo najít v seznamu 150 úloh na úvodní stránce CD. V příkladu II se úloha v seznamu úloh přímo nenachází, je nutno ji pomocí permutace převést na úlohu v seznamu uvedenou.

#### **2.1 Příklad I**

Zadání: *Sestrojte trojúhelník ABC, znáte-li stranu a a těžnice t<sup>a</sup> a tb.* 

Máme před sebou úvodní stránku CD. Hledáme tedy takto zadanou úlohu. V levém sloupci seznamu úloh nalezneme položku, která je označena 49)  $a, t_a, t_b$ , což znamená, že se věnuje trojúhelníku, který je zadán stranou *a* a těžnicemi  $t_a$  a  $t_b$ . Našli jsme tedy hledanou úlohu. Při najetí kurzoru na tuto položku se nám zobrazí po její pravé straně menu úlohy (obr.7).

**Obr. 7 Menu úlohy 49**

# 2.1.1 **Nabídka** "Zadání"

Klikneme-li na nabídku "Zadání", otevře se samostatné okno, ve kterém je zformulované zadání v jednoduchém souvětí. Jsou zde uvedeny prvky, které jsou známé a připojen jednoduchý nákres, kde jsou tyto prvky vyznačeny odlišnou barvou (obr. 8).

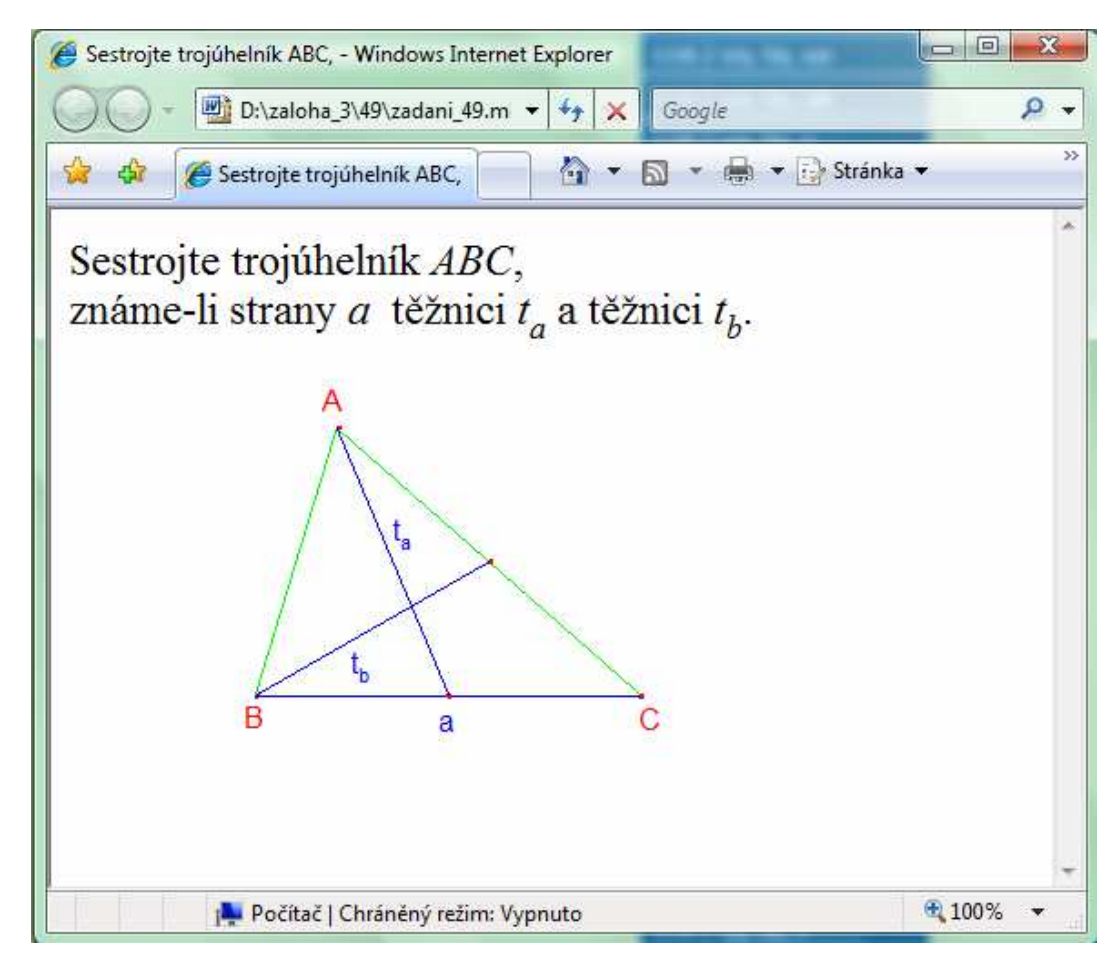

**Obr. 8 Zadání úlohy č. 49** 

# 2.1.2 **Nabídka** "Rozbor"

Některé úlohy navíc vyžadují rozbor, zejména v případech, kde konstrukce není úplně zřejmá a vyžaduje hlubší prozkoumání. Nabídka "Rozbor" často obsahuje nákres, který nám pomůže odhalit případné skryté vztahy a dám nám tedy návod na konstrukci. Může zde být také např. různé odvození, či výpočet, který nám dá opět návod, jak danou konstrukci provést. Po kliknutí na tuto nabídku se nám objeví samostatné okno, kde je tento rozbor zobrazen ve formátu PDF (obr. 9).

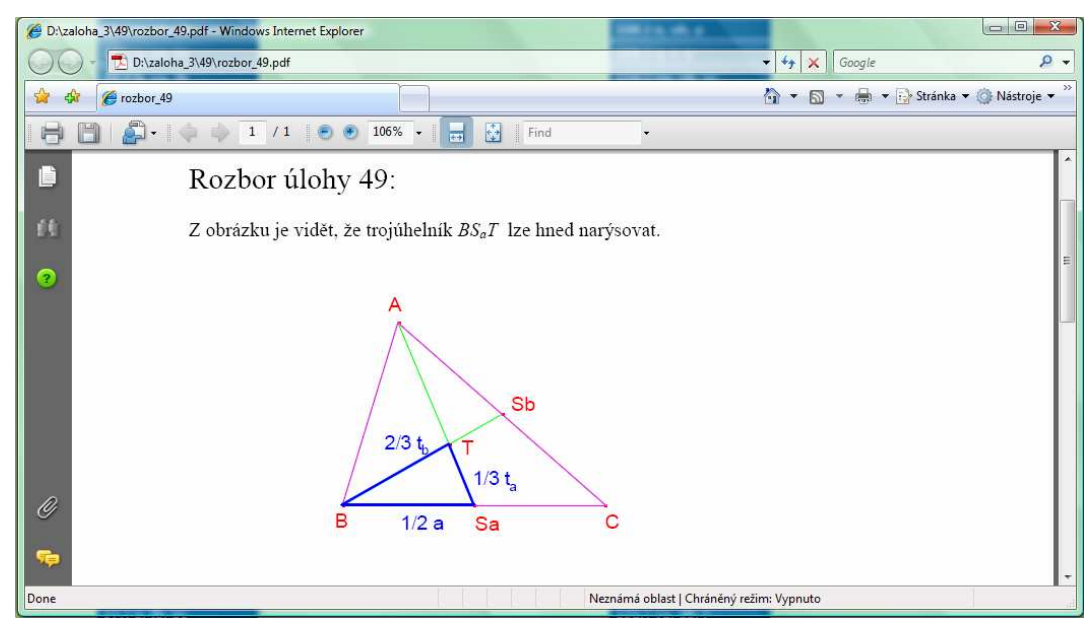

**Obr. 9 Rozbor úlohy č. 49** 

# 2.1.3 **Nabídka** "Konstrukce"

Všechny úlohy (kromě úloh euklidovsky neřešitelných a úloh, u kterých je nutný výpočet) jsou narýsovány pomocí programu dynamické geometrie Cabri Geometri II Plus, jedná se tedy o interaktivní řešení těchto úloh. Tyto konstrukce jsem pak převedl na Cabri aplety, které se otevřou v samostatném okně po kliknutí na nabídku "Konstrukce". Cabri aplety jsem použil proto, že uživatel konstrukci vidí, může s ní pracovat, ale nemůže sám konstruovat. Aplet úlohy č. 49 ihned po kliknutí je zobrazen na obr. 10.

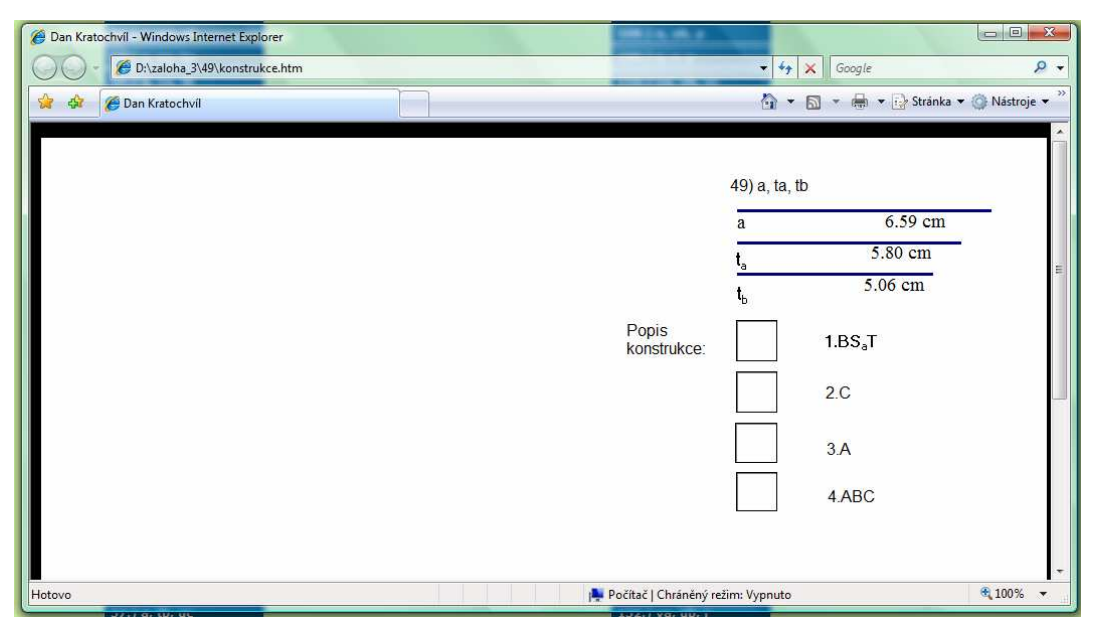

**Obr. 10 Aplet úlohy č. 49** 

Z obr.10 je zřejmé, že v apletu zatím není kompletní konstrukce zobrazena. Je zde uvedeno, o jakou úlohu se jedná, pod tímto údajem jsou zobrazeny tři úsečky označené právě trojící zadaných prvků. Pod těmito úsečkami je pak uveden zjednodušený popis jednotlivých kroků konstrukce. U každého kroku je tzv. "tlačítko skrývání" (jeho funkce byla popsána v kap. 1.2.1).

Jednotlivé hodnoty zadaných prvků trojúhelníka (v dané úloze tedy  $a, t_a, t_b$ ), ovládáme pomocí ovladačů, vytvořených P. Leischnerem<sup>6</sup>. Jestliže odkryjeme celou konstrukci pomocí "tlačítek skrývání" (obr. 11), úchopem za pravé koncové body prvků ovladače (přesněji pravé krajní body úseček nebo koncové body vektorů úhlových prvků ovladače) nastavujeme hodnoty zadaných prvků trojúhelníka. Tvar trojúhelníků tímto způsobem můžeme měnit a přitom např. zkoumat, za jakých podmínek trojúhelník existuje, a kdy už trojúhelník neexistuje.

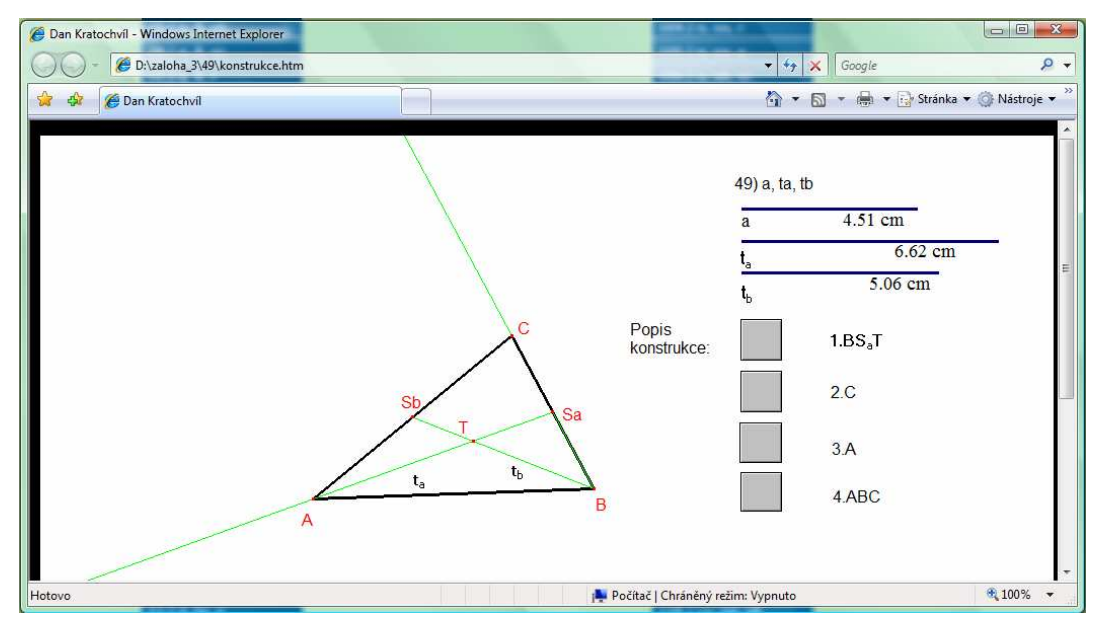

**Obr. 11 Konstrukce úlohy č. 49** 

 $\overline{a}$ 

<sup>6</sup> Tyto ovladače mají však jeden problém, a to, jak píše sám autor, RNDr. Pavel Leischner, PhD., ve svém návodu k ovladačům: "Ručním ovládáním totiž zadané veličiny měníme po skocích velikosti několika setin milimetru." To tedy například znamená, že se nám na ovladači pro úhel nepodaří přesně nastavit úhel pravý.

# 2.1.4 **Nabídka** "Postup konstrukce"

Jak už bylo uvedeno v kap. 2.1.3, v apletu jsou jednotlivé body postupu konstrukce uvedeny v jednoduchých zkratkách a u příslušných "tlačítek skrývání". Tento zkrácený postup v apletu tedy slouží pouze k tomu, aby uživatel věděl, co daná tlačítka provádí. Úplný postup konstrukce je pak samostatně uveden v PDF formátu a otevře se v samostatném okně po kliknutí kurzoru na nabídku "Postup konstrukce". Postup konstrukce úlohy č. 49 je na obr. 12.

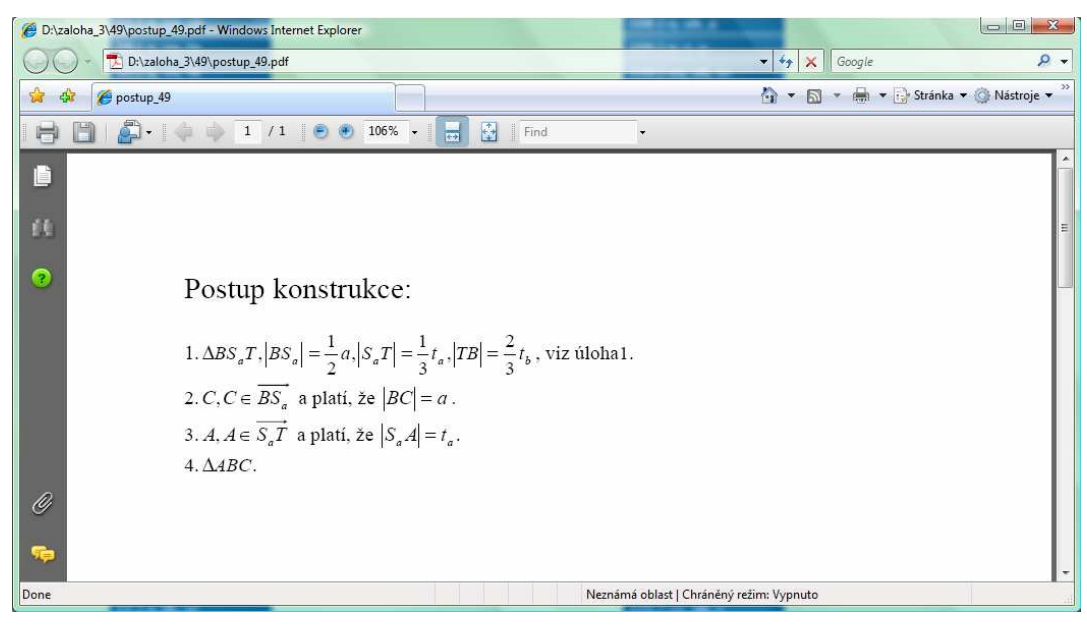

**Obr. 12 Postup konstrukce úlohy č. 49**

Často je součástí prováděné konstrukce jiná konstrukce trojúhelníka. Tento postup je patrný např. i z rozboru úlohy č. 49. V daném případě nejprve narýsujeme jiný, pomocný trojúhelník, který je zadaný třemi stranami, a proto je v popisu konstrukce v bodě č. 1 odkaz na úlohu 1. (tzn., že konstrukci trojúhelníka, který je zadaný třemi stranami, se věnuje úloha č. 1, proto na ni v daném případě pouze odkážeme). Na tento pomocný trojúhelník poté dále navazuje konstrukce úlohy č. 49. V postupu konstrukce jiných úloh se rovněž může objevit odkaz na pomocnou konstrukci ( tento případ již byl vysvětlen v kap. 1.2.3).

# **2.1.5 Nabídka "Podmínky řešitelnosti" a "Počet řešení"**

Pro každou konstrukci jsou důležité podmínky řešitelnosti, tj. podmínky kladené na velikost vybraných prvků trojúhelníka, aby hledaný trojúhelník vůbec existoval. Jednou z nejznámějších je tzv. "trojúhelníková nerovnost"<sup>7</sup>. Při kliknutí na nabídku "Podmínky řešitelnosti" se nám u každé úlohy tyto podmínky řešitelnosti objeví v samostatném okně ve formátu PDF.

Pod nabídkou "Počet řešení" je uveden údaj o počtu řešení příslušné úlohy (tato nabídka byla popsána v kap. 1.2.4). Podmínky řešitelnosti a počet řešení úlohy č. 49 jsou na obr. 13 a obr.14.

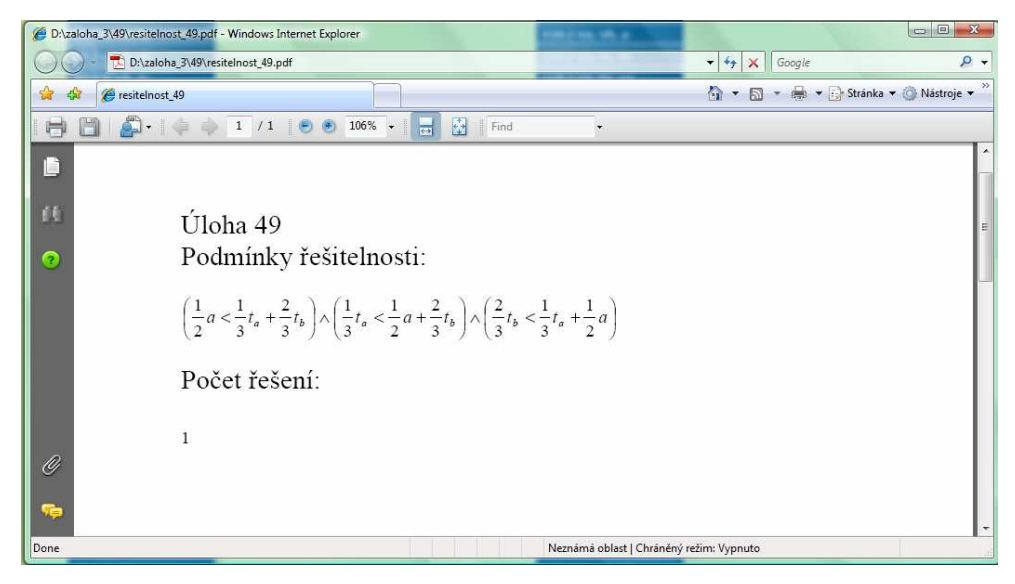

**Obr. 13 Podmínky řešitelnosti úlohy č. 49** 

| 48.) a, vb, ρ  |                         |          |
|----------------|-------------------------|----------|
| 49.) a, ta, tb | Zadání                  |          |
| 50.) a, ta, ua | Rozhor                  |          |
| 51.) a, ta, ub | <b>Konstrukce</b>       |          |
| 52.) a, ta, r  | <b>Popis konstrukce</b> |          |
| 53.) a, ta, p  | Podmínky řešitelnosti   |          |
| 54.) a, tb, tc | Počet řešení            | 1 řešení |
| 55.) a, tb, ua |                         |          |

**Obr. 14 Počet řešení úlohy č. 49** 

 $\overline{a}$ 

 $\sqrt{7}$  Viz. "Podmínky řešitelnosti" v úloze 1.

# **2.1.6 Shrnutí**

Takto zpracovaný příklad lze použít při výuce témat týkajících se trojúhelníka, a to jak při probírání dílčích prvků trojúhelníka (např. pojmu "těžnice", "kružnice opsaná" apod.), tak i při probírání celkové konstrukce trojúhelníka apod. Pokud máme učebnu vybavenou dataprojektorem, můžeme s jeho pomocí celou konstrukci při výkladu nebo opakování učiva frontálně demonstrovat, a to i po jednotlivých krocích. Rovněž můžeme pomocí nabídky "Zadání" zadat žákům samostatnou práci, a poté tuto pomůcku použít k následné kontrole.

Skutečnost, že se nabídky "Zadání", "Rozbor", "Konstrukce", "Popis konstrukce" a "Podmínky řešitelnosti" otevírají každá v novém prohlížecím okně, umožňuje, aby se všechna tato okna dala uspořádat libovolně na obrazovce a uživatel tak měl ke všem potřebným informacím přístup současně . Příklad možného uspořádání takto otevřených oken u úlohy č. 49 je patrný z obr.15.

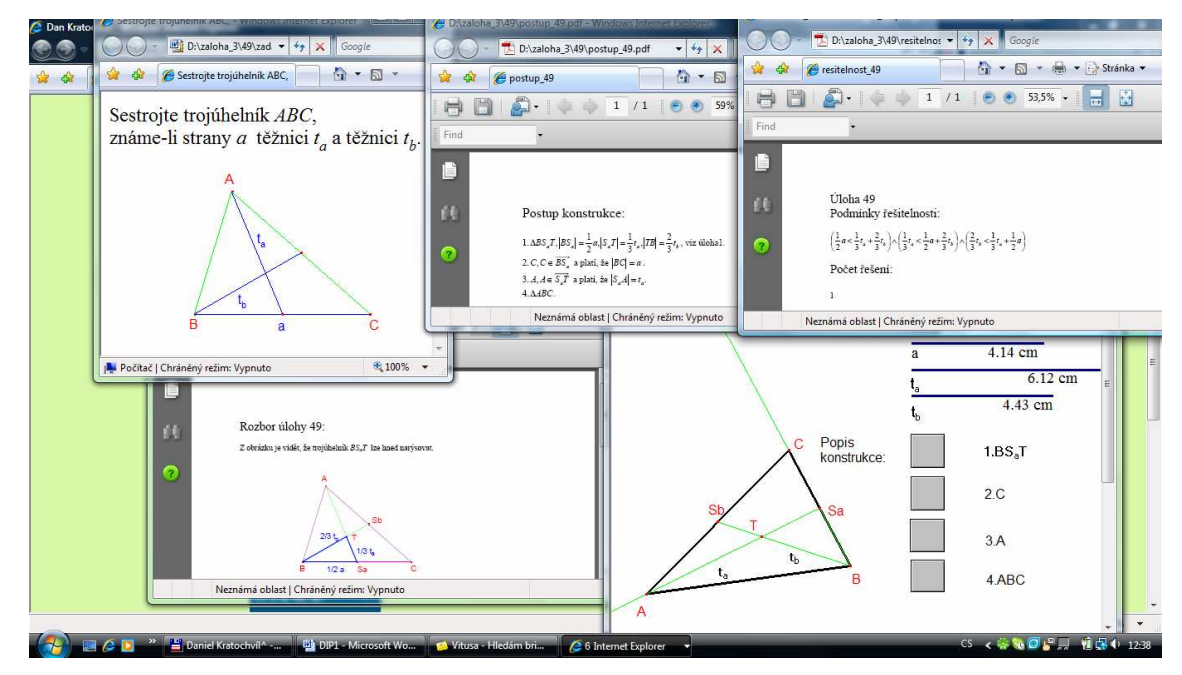

**Obr. 15 Uspořádání oken u úlohy č. 49** 

# **2.2 Příklad II**

Zadání *: Sestrojte trojúhelník ABC, znáte-li úhel γ, těžnici tc a poloměr kružnice opsané r.* 

Hledáme-li takto zadanou úlohu v seznamu 150 úloh na úvodní stránce, zjistíme, že se zde nevyskytuje. Z tohoto důvodu nezbývá, než zadanou úlohu převést na úlohu v tomto seznamu obsaženou. Jak už bylo popsáno výše v kapitole 1.1, musíme najít vhodnou permutaci, která tento problém vyřeší. Ze seznamu úloh na úvodní stránce je zřejmé, že každá ze 150 úloh má první prvek vždy vázaný na vrchol *A* trojúhelníka. To znamená, že úhel *γ* se musí převést na úhel *α.* Z toho víme, že prvky příslušné vrcholu *C* trojúhelníka se převedou na prvky příslušné vrcholu *A* trojúhelníka, tedy i těžnice *t<sup>c</sup>* se převede na těžnici *ta*. Navíc při libovolné permutaci zůstává poloměr kružnice opsané *r* a poloměr kružnice vepsané *ρ* beze změny.

Úlohu *γ, tc, r* jsme tedy převedli na úlohu *α, ta, r.* Takto převedenou úlohu už v seznamu najdeme pod číslem 95. Z obr. 16 je patrné, že pokud přeznačíme vrcholy trojúhelníka, pak konstrukce zůstává stejná jako v úloze č. 95.

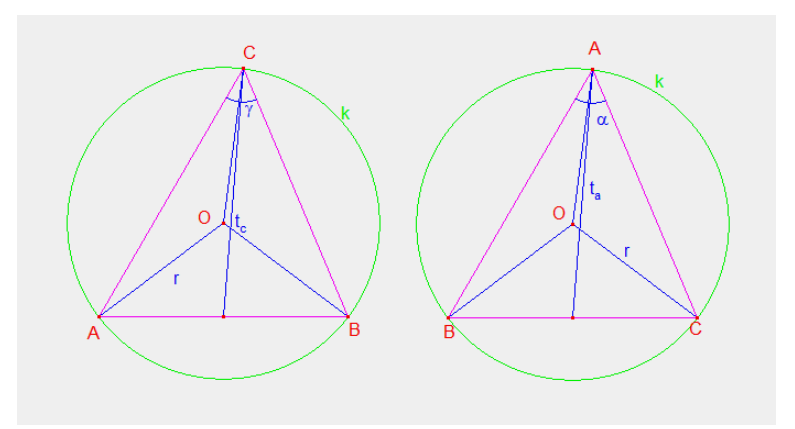

**Obr. 16 Rozbor příkladu II** 

Postup konstrukce, podmínky řešitelnosti a počet řešení původně zadané úlohy je tedy stejný jako v úloze č. 95, jen musíme přeznačit prvky  $\alpha \rightarrow \gamma$ ,  $t_a \rightarrow t_c$  a  $r \rightarrow r$ .

### **3 CabriJava, aplety**

### **3.1 CabriJava**

Jak už bylo několikrát uvedeno, použil jsem pro tvorbu konstrukcí umístěných na CD program Cabri Geometry II Plus, a to hned z několika důvodů. Jedním z nich je možnost dynamicky měnit vlastnosti konstrukce. Další výhodou využití programu Cabri je jednoduché umístění konstrukce na WWW stránky.

Co je vlastně CabriJava? Podle internetového zdroje [3] je CabriJava software, který umožňuje publikovat na internetu dynamické geometrické obrázky vytvořené v programu Cabri II. CabriJava, jak název napovídá, byla vytvořena pomocí Javy, což je na platformě nezávislý, objektově orientovaný programovací jazyk.

 Do webovské stránky se vkládají tzv. aplety (blíže k nim viz dále), což jsou programy napsané ve zmiňovaném jazyce Java, které se spouštějí prostřednictvím prohlížeče WWW stránek.

# **3.2 Aplety**

Kromě výše uvedených, existuje i několik dalších definic apletů, které jsem vyhledal. Podle internetové encyklopedie wikipedia ([4]) je aplet "softwarová komponenta, která běží v kontextu jiného programu (často webového prohlížeče). Bývá většinou orientována na plnění konkrétní funkce v daném kontextu a nepředpokládá se, že bude používána jako samostatná aplikace. Na rozdíl od programu nemůže aplet fungovat samostatně. Musí být spuštěn v kontejneru poskytovaném hostitelským programem, obvykle s pomocí plug-inu. Aplet bývá bezstavový a z bezpečnostních důvodů může disponovat jen omezenými možnostmi".

Podle dalšího internetového zdroje [5] je aplet v jazyce Java "malý program napsaný v jazyce Java. Tento programovací jazyk se používá zejména na webu. Jde o samostatný soubor, který využívá dokument v jazyce HTML. Pomocí apletů lze například přidat na webovou stránku animace, hudbu, provádět operace v databázi nebo webovou stránku aktualizovat".

V rámci mé diplomové práce byly aplety využity zejména ze dvou důvodů, uvedených na internetový zdroj [3]. Jedním z nich je, že uživatel vidí pohyblivé, interaktivní obrázky s konstrukcemi trojúhelníka vytvořenými v Cabri, přitom ale nemůže dále konstruovat.

Další výhodou takového apletu je to, že s vystavenými objekty (v daném případě trojúhelníky) může uživatel pohybovat a dynamicky tím měnit situaci na nákresně, aniž by měl vůbec instalován program Cabri.

#### **3.3 Tvorba Cabri apletů**

Aplety pro svoji diplomovou práci jsem vytvářel podle návodů, které jsou uvedeny na internetovém zdroji [2]. Tento zdroj uvádí dvě možnosti, které se liší podle toho, v jaké verzi Cabri jsou obrázky rýsovány, tzn., že záleží na tom, v jakém prostředí obrázky vytváříme.

V následující části bych chtěl popsat hlavní rozdíly mezi oběmi možnostmi. První možnost tvorby apletů, pomocí programů CabriJava a CabriWeb, jen nastíním a odkážu na zdroj, podle kterého lze aplet vytvořit. Druhou možnost tvorby, pomocí plug-inu, představím blíže, protože tímhle způsobem jsem vytvořil aplety já.

# **3.3.1 Tvorba Cabri apletů využitím programů CabriJava a CabriWeb**

 Programy CabriJava a CabriWeb umí zobrazovat pouze obrázky uložené ve starší verzi Cabri II. Pro konstrukce vytvořené v programu Cabri II Plus, musíme soubor uložit jako typ souboru Cabri II, tak jak je vidět na obr. 17.

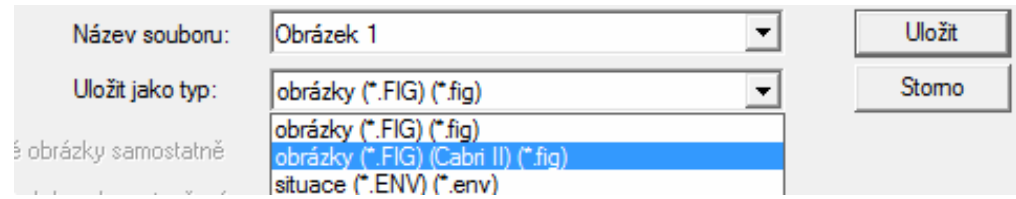

**Obr. 17 Ukládání obrázku pri tvorbě Cabri apletů**

Podmínky vytvoření apletu tímto způsobem jsou:

- 1 hotový Cabri II obrázek (soubor s příponou FIG)
- 1 soubor CabriJava.jar
- 2 soubory CabriWeb (CabriWeb.jar a CabriWeb.bat)

CabriJava je program, který zobrazuje Cabri obrázek ve vytvořené WWW stránce. Každá stránka obsahující aplet musí mít k dispozici jednak původní obrázek Cabri (soubor s příponou FIG), jednak tento soubor CabriJava.jar. Dále CabriWeb, což je program, který z Cabri obrázku vytvoří WWW stránku s apletem.

Výhodou je, že takto vytvořené aplety fungují každému, kde si stránku prohlíží (kdo má v prohlížeči Javu). Nevýhodou je, že se aplet nevytvoří, pokud tvůrce ve verzi Cabri II Plus použije některé její nové nástroje (například kružítko, tlačítka skrývání apd.). CabriWeb se také pokaždé nemusí "snášet" s Windows XP nebo s Vistou (nespustí se).

Podrobnější popis tvorby apletu tímto způsobem najde zájemce je na stránce *http://www.pf.jcu.cz/cabri/download/cabriweb-pruvodce1.htm* 

# **3.3.2 Tvorba Cabri apletů použitím plug-inu**

Tento způsob se dá využít pouze pro obrázky vytvořené ve verzi Cabri II Plus<sup>8</sup>. Výhodou tohoto postupu je, že aplet zobrazí věrně, vše co se v Cabri II Plus vytvoří, naopak nevýhodou je, že aplet nevidí každý, kdo si stránku prohlíží. Aplet se zobrazí pouze na počítačích s nainstalovaným plug-inem<sup>9</sup> a jen v prohlížeči Internet Explorer.

Návod k vytvoření je následující - do webové stránky stačí vložit kód typu:

*<embed src="soubor.fig" width="500" height="600"> <noembed>Nevidíte-li obsah apletu, stáhněte si plug-in <A HREF=http://www.cabri.com/download-cabri-2-plus.html#plugin >zde</A></noembed>*

Nefunguje-li aplet, znamená to, že na počítači, kde aplet běží, není nainstalovaný plug-in. Díky tomuto kódu se však objeví odkaz na internet, kde si je možno tento plug-in stáhnout.

 Rozměry (tj. šířku a výšku) apletu nastavíme změnou hodnot v pixelech u parametrů width a height (větší obrázky lze v okně apletu rolovat). Soubor.fig by měl ležet v téže složce jako html soubor (pokročilejší mohou využít i relativních cest k souborům v jiných složkách).

Další rozšiřující informace najde zájemce na stránce *http://www.pf.jcu.cz/cabri/temata/cabrijava/index.html* 

 $\overline{a}$ 

 $8$  Od verze Cabri II Plus 1.4 je možné aplet vytvářet přímo z nabídky aplikace ("Soubor/Publikovat").

<sup>&</sup>lt;sup>9</sup> Plug-in je software, který nepracuje samostatně, ale jako doplňkový modul jiné aplikace a rozšiřuje tak její funkčnost ([7]).

### **3.3.3 Aplety vytvořené v rámci mé diplomové práce**

Při konstrukci úloh jsem používal aktuálnější verzi programu Cabri II, a to verzi Cabri II Plus. Vzhledem k mnou používaným ovladačům, jsem v této verzi pracoval zejména s funkcí "Kružítko". Dále jsem používal funkci "Tlačítka skrývání". Při tvoření apletu podle návodu popsaném v kap. 3.3.1 jsem ihned v prvním kroku narazil na problém, spočívající v tom, že starší verze Cabri II nepodporuje ani funkci "Kružítko" ani funkci "Tlačítka skrývání". Z těchto důvodů mi nezbylo, než vytvořit aplety pomocí plug-inů, postupem popsaným v kap. 3.3.2.

Nyní popíši mnou užitý postup tvorby apletu na konkrétním případu – na apletu, který zobrazuje konstrukci úlohy č. 1. Do webové stránky jsem vložil kód

```
<center> 
<embed src="1.a_b_c.fig" width="1000" height="700">
       <noembed> 
         \langle b r \rangle\langle b r \rangle<a href="../cabri-plugin.exe">Nevidíte-li obsah apletu, klikněte sem a 
       nainstalujte si plugin.</a> 
       </div> 
        </noembed> 
</embed>
```
K tomuto je nutno uvést, že proto, aby práce s CD nebyla závislá na připojení internetu, musí být plug-in potřebný k prohlížení uložený přímo na CD. Zdrojový kód pro zobrazení apletu je tedy z tohoto důvodu specificky upraven tak, aby při nepřítomnosti plug-inu pro zobrazení apletů ve Vašem internetovém prohlížeči se objevil odkaz ke stažení a instalaci plug-inu přímo z CD (cabri-plugin.exe)

# **3.4 Stažení originálních obrázků Cabri z apletů**

Originální Cabri obrázky, ze kterých aplety vznikají, lze vyvolat z apletů zpět. To znamená, že stáhneme-li si z internetu nějaký Gabri aplet s konkrétní konstrukcí, lze tuto konstrukci z uvedeného apletu získat, a to jako soubor s příponou .fig. Poté lze tedy tento soubor otevřít v programu Cabri. Přesný návod, jak tuto operaci provést, nalezne zájemce na stránce *http://www.pf.jcu.cz/cabri/download/aplety.htm* 

Nyní předložím a popíši způsob, jak lze získat konstrukce trojúhelníka z mnou vytvořených apletů.

 Po otevření apletu sjedeme pomocí postraních šipek okna až na spodní konec apletu, kde v levém rohu vidíme malý obrácený černý trojúhelníček (obr. 18).

|                      | D:\zaloha_3\1\konstrukce.htm | Google<br>×<br>۰<br>**          | Ω<br>$\ddot{}$                        |
|----------------------|------------------------------|---------------------------------|---------------------------------------|
| Dan Kratochvíl<br>45 |                              | A,<br>$\blacktriangledown$<br>F | $\gg$<br>■ ▼ → Stránka ▼ → Nástroje ▼ |
|                      |                              |                                 | ×                                     |
|                      |                              |                                 |                                       |
|                      |                              |                                 |                                       |
|                      |                              |                                 |                                       |
|                      |                              |                                 |                                       |
|                      |                              |                                 |                                       |
|                      | m                            |                                 | $\mathbf{H}_0$<br>÷                   |

**Obr. 18 Ukládání Cabri obrázků s apletů**

Klineme-li kurzorem na tento trojúhelníček, objeví se nabídka, kterou vidíme na obr. 19.

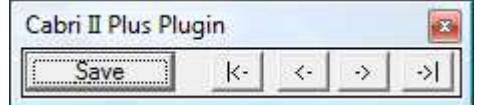

**Obr. 19 Nabídka k uložení Cabri obrázku** 

Klikneme-li poté na položku "Save", zobrazí se nám klasická ukládací tabulka, ve které vybereme místo, kam chceme soubor s příponou .fig uložit.

# **4 Vybrané konstrukce trojúhelníka**

Některé úlohy z mnou uvedeného seznamu se učí děti již na základní škole. Naopak jiné úlohy nejsou úplně triviální a k jejich vyřešení je třeba jisté důmyslnosti. V poslední kapitole bych chtěl podrobněji ukázat několik takových zajímavých, ne úplně obvyklých konstrukcí.

Vybral jsem konstrukce, se kterými jsem měl já osobně v první fázi řešení určité problémy a jejichž řešení mi nepřišlo úplně jednoduché. V těchto konstrukcích jsou většinou kromě obvyklých metod využity složitější matematické pojmy a postupy, jako např. Eulerova věta, Apolloniova kružnice, stejnolehlost apod. Při rozboru těchto úloh bylo zapotřebí i znalostí z dalších oborů, např. trigonometrie (goniometrické funkce, věta sinová a věta kosinová) apod.

Do svojí diplomové práce jsem zařadil šest těchto složitějších úloh. Každá z nich je uvedena zadáním, ke kterému je připojen náčrtek s vyznačenými prvky, které jsou v dané úloze známé. Následuje rozbor, kde jsem se snažil najít jednotlivé souvislosti a vztahy mezi prvky trojúhelníka, popřípadě jsem zde uvedl věty, které se při konstrukci používají. Věty jsou uvedeny bez důkazu, ale u každé věty je poznámka, kde lze důkaz najít. Nezbytnou součástí rozboru je rovněž obrázek. Po tomto rozboru jsem danou úlohu narýsoval v Cabri, a připojil jsem popis jednotlivých kroků této konstrukce. Rovněž jsem uvedl podmínky řešitelnosti dané úlohy, v jejichž rámci jsem provedl diskusi o počtu možných řešení.

 Na konci každé části kapitoly, týkající se uvedených vybraných konstrukcí, jsem názorně ukázal, jak je odpovídající úloha řešena na přiložením CD. Zde jsem uvedl číslo dané úlohy na CD a připojil obrázek možného uspořádání všech jednotlivých oken, tak jak si je uživatel může uspořádat při práci s mojí interaktivní pomůckou.

V případě úlohy 1 popisuji dvě metody řešení. V první metodě řešení je využito věty, která se zabývá vlastnostmi vepsané a opsané kružnice. V případě druhé metody řešení je využito věty o vzdálenosti středů kružnice opsané a kružnice vepsané danému trojúhelníku (někdy též uváděné pod názvem Eulerova věta [k této větě srov. dále]).

# **4.1 Úloha 1 – první metoda řešení**

# **4.1.1 Zadání**

*Sestrojte trojúhelník ABC, znáte-li stranu a, poloměr kružnice opsané r a poloměr kružnice opsané ρ.(obr. 20)*

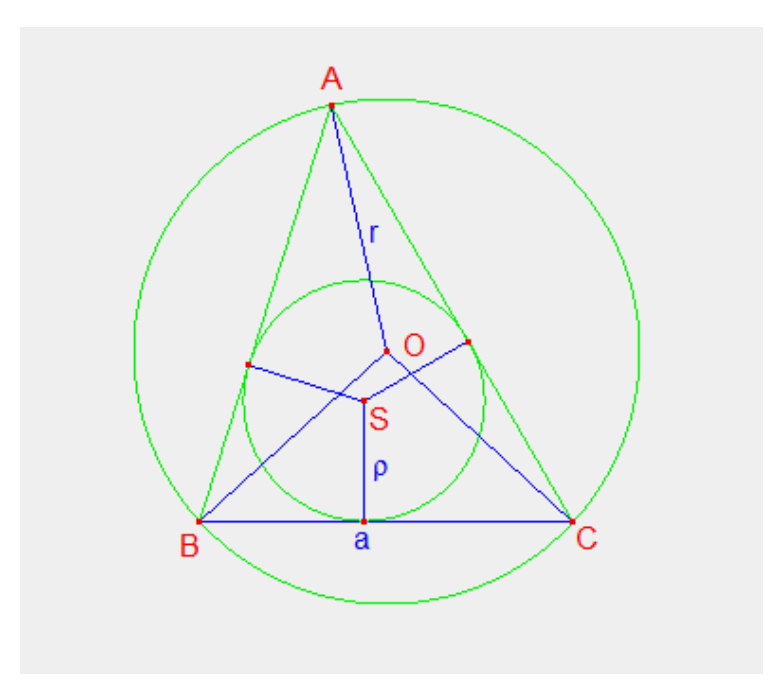

**Obr. 20 Zadání úlohy 1 – první metoda řešení** 

### **4.1.2 Rozbor**

**Věta 1<sup>10</sup> .** Buď *ABC* trojúhelník takový, že *CA* ≠ *AB*. Potom osa úhlu *BAC* protíná osu strany *BC* v bodě *H,* který leží na kružnici trojúhelníku *ABC* opsané. Dále platí  $|HB| = |HC| = |HS|$ , kde S je střed kružnice vepsané. (Švrček [1], s. 40)

Jak je patrné na obr. 21, trojúhelník *BCO* můžeme konstruovat ihned, neboť známe všechny tři strany tohoto trojúhelníka. K tomu je nutno poznamenat, že takovéto trojúhelníky existují právě dva (v opačných polorovinách vzhledem k přímce BC). Poté narýsujeme opsanou kružnici *k* (existují také dvě) a na nich podle věty 1 najdeme body *H*. Dále najdeme body *S* (středy kružnic vepsaných), jako průsečíky přímky *p* a kružnice *l*. Přímka *HS* je podle věty 1 osou úhlu *α,* následné nalezení vrcholu *A* je tedy již snadné.

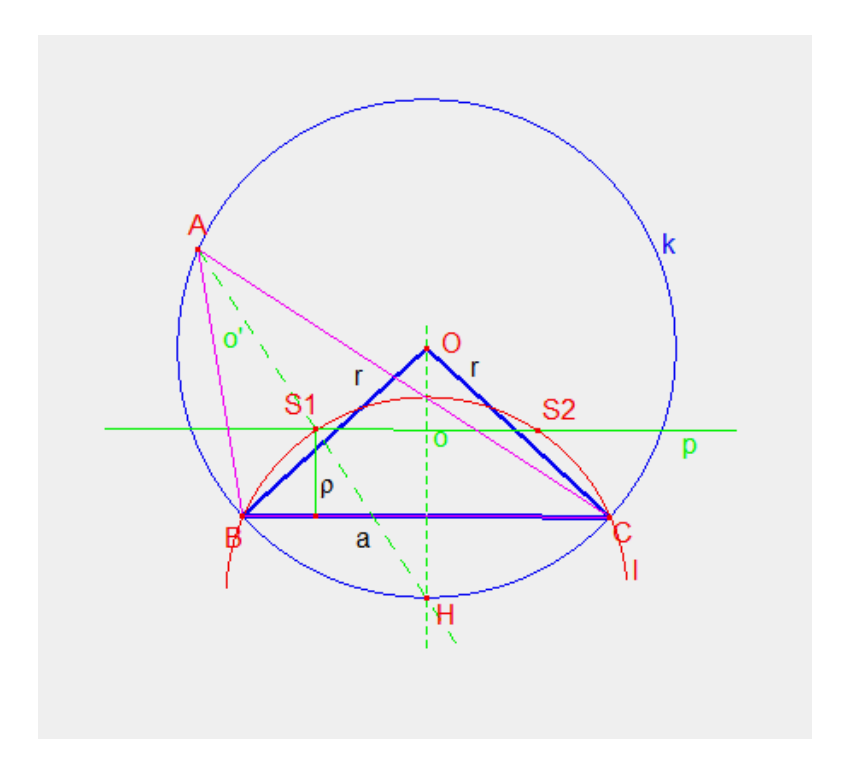

**Obr. 21 Rozbor úlohy 1 – první metoda řešení** 

 $\overline{a}$ 

 $10$  Důkaz věty 1 je uveden ve [1], str. 41.

# **4.1.3 Konstrukce**

Konstrukci vidíme na obr. 22.

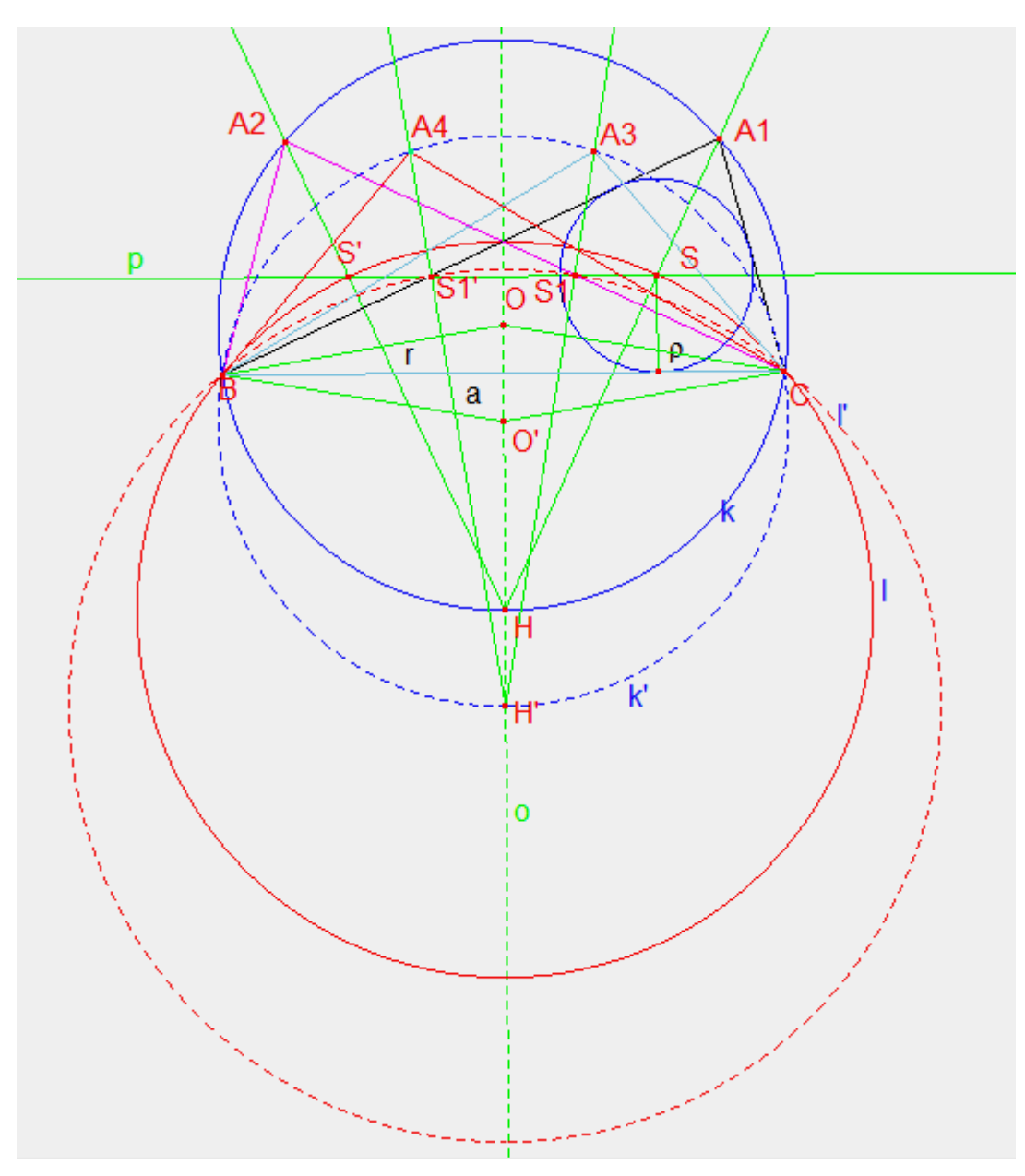

**Obr. 22 Konstrukce úlohy 1 – první metoda řešení** 

### **4.1.4 Popis konstrukce, podmínky řešitelnosti a diskuse o počtu řešení**

#### **Popis konstrukce úlohy 1.**

 $1.\Delta BCO$ , resp.  $\Delta CBO'$ ,  $(|BC| = a, |CO| = |BO| = r)$ .

- 2.Kružnice  $k$ ,  $k(O; r)$  (existují právě dvě takové kružnice  $k$  a  $k'$ ).
- 3.Přímka *o*, *o* je osa úsečky *BC*.
- 4. , *H H* ∈*o* ∩ *k* (Uvažujeme dva takové body *H* pro ∆*BCO* v polorovině opačné k  $BCO$  a pro  $\triangle CBO'$ v polorovině  $CBO'$ ).
- 5.Kružnice *l*,  $l(H;|HB|)$  (existují právě dvě takové kružnice *l* a *l'*).

6.Přímka *p, p*׀׀ *BC*, vzdálenost *p* od *BC* = <sup>ρ</sup> v příslušné polorovině vyťaté přímkou *B*C.

7.  $S, S \in l \cap p$ .

 $8.A, A \in \overrightarrow{HS} \cap k$ .

9. ∆*ABC*.

#### **Podmínky řešitelnosti úlohy 1.**

$$
(2r \ge a) \wedge (r \ge 2\rho) \wedge \left[ \left( d \ge \frac{1}{2} \sqrt{4r^2 - a^2} + \rho \right) \vee \left( d \ge \frac{1}{2} \sqrt{4r^2 - a^2} - \rho \right) \right]^{11}
$$

#### **Diskuse o počtu řešení úlohy 1.**

Úloha **nemá řešení**, jestliže:

Přímka *p* je vnější přímkou kružnice *k* a je vnější přímkou kružnice *k'.* 

Úloha má **1 řešení**, jestliže:

Přímka *p* je tečnou ke kružnici *l* a je vnější přímkou kružnice *l'.* 

Úloha má **2 řešení**, jestliže:

Přímka *p* je sečna kružnice *l* a je vnější přímkou kružnice *l'.* 

Úloha má **3 řešení**, jestliže:

Přímka *p* je sečna kružnice *l* a tečna kružnice *l'.* 

Úloha má **4 řešení**, jestliže:

 $\overline{a}$ 

Přímka *p* je sečna kružnice *l* a sečna kružnice *l'.* 

<sup>11</sup> *d* je vzdálenost středů kružnice opsané a kružnice vepsané.

# **4.1.5 Úloha 1 řešena na připojeném CD**

Úloha, kde známe stranu *a,* poloměr kružnice opsané *r* a poloměr kružnice vepsané *ρ* má na CD v seznamu úloh číslo 66. Na CD je přitom užita pouze první ze dvou popsaných metod řešení, jejíž konstrukce vychází z věty 1. Na obr. 23 je vidět jedno z možných uspořádání oken při práci s CD.

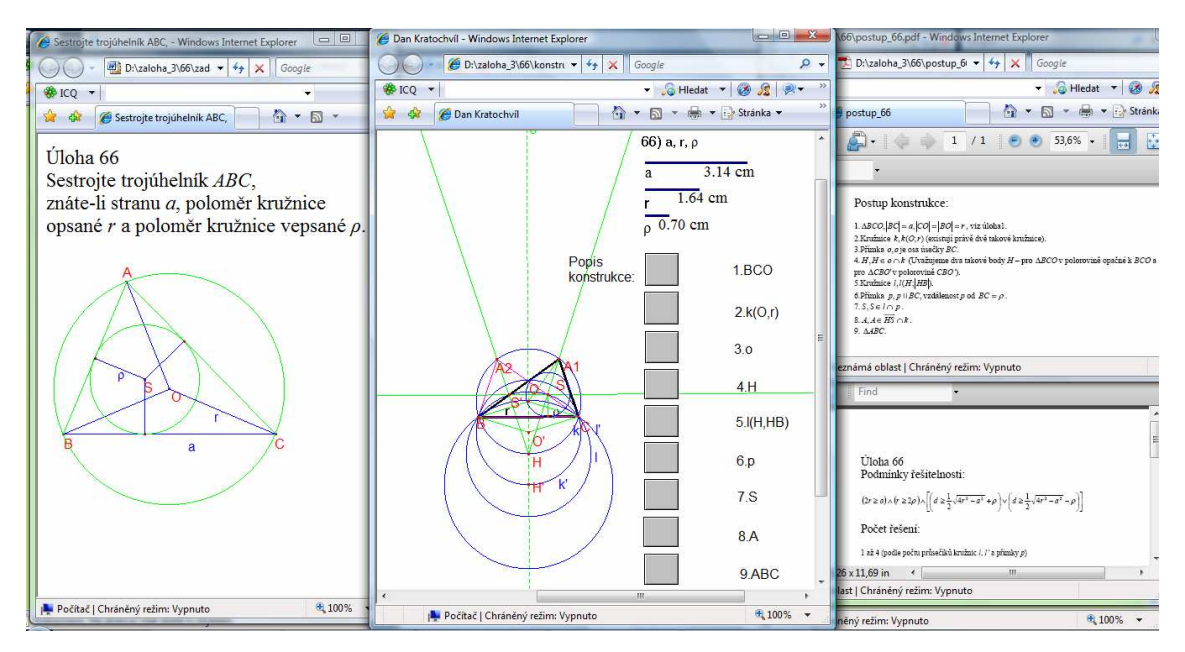

**Obr. 23 Uspořádání oken u úlohy č. 66 na CD** 

# **4.2 Úloha 1 – druhá metoda řešení**

# **4.2.1 Zadání**

*Sestrojte trojúhelník ABC, znáte-li stranu a, poloměr kružnice opsané r a poloměr kružnice opsané ρ.(obr. 24)* 

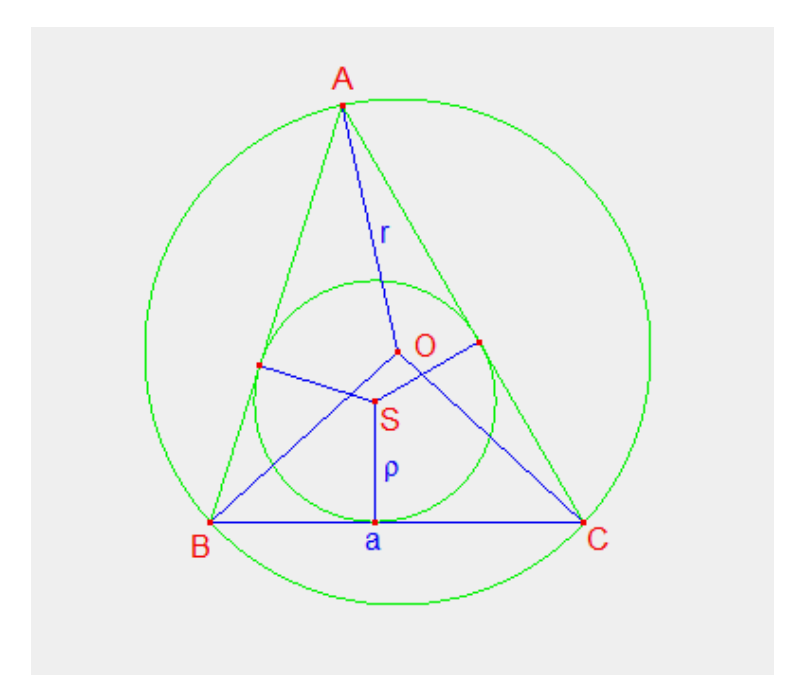

**Obr. 24 Zadání úlohy 1 – druhá metoda řešení** 

### **4.2.2 Rozbor**

 $\overline{a}$ 

**Věta 2<sup>12</sup> (Eulerova).** Nechť  $k(O; r)$  a  $l(S; \rho)$  jsou po řadě kružnice opsaná a vepsaná danému trojúhelníku. Pro vzdálenost *d* středů obou kružnic platí  $d = |OS| = \sqrt{r(r - 2\rho)}$ . (Švrček [1], s. 43)

 $12$  Důkaz věty 1 je uveden ve [1], str. 43.

Jak je zřejmé na obr. 25, trojúhelník *BCO* můžeme konstruovat ihned. Opět je třeba poznamenat, že takovéto trojúhelníky existují právě dva. Pak narýsujeme kružnici *k* se středem *O* a poloměrem *d,* jehož velikost je definovaná ve větě 2 (existují dvě takové kružnice). Dále nalezneme body *S* (středy kružnic vepsaných), jako průsečíky přímky *p* a kružnice *k*. Zkonstruujeme kružnici vepsanou *l*. Dorýsujeme zbylé dvě tečny ke kružnici *l* a dostaneme bod A jako průsečík těchto tečen.

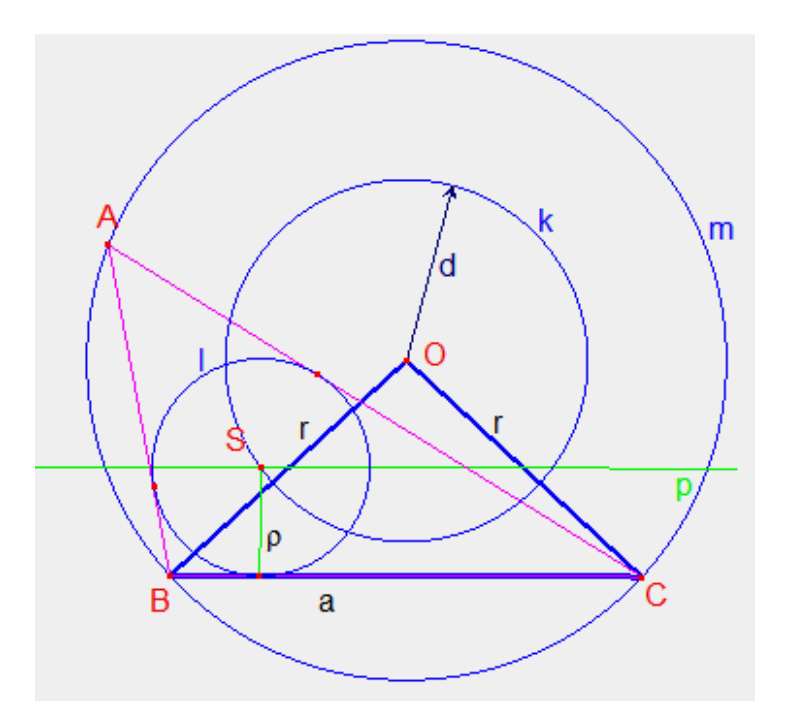

**Obr. 25 Rozbor úlohy 1 – druhá metoda řešení** 

# **4.2.3 Konstrukce**

Konstrukci vidíme na obr. 26.

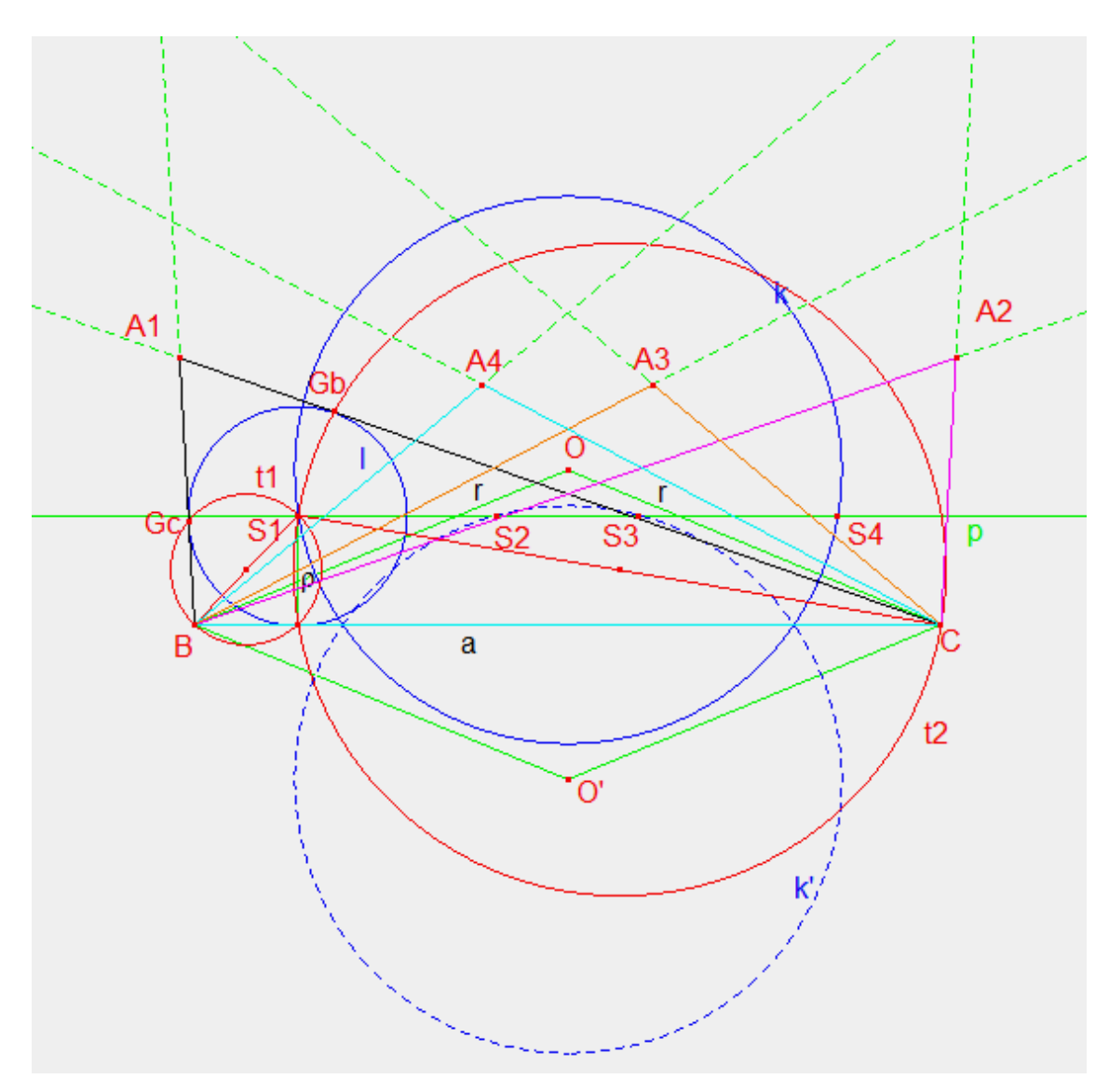

**Obr. 26 Konstrukce úlohy 1 – druhá metoda řešení** 

### **4.2.4 Popis konstrukce, podmínky řešitelnosti a diskuse o počtu řečení**

#### **Popis konstrukce úlohy 1.**

1.∆*BCO*, resp.  $\triangle CBO'$ ,  $(|BC| = a$ ,  $|CO| = |BO| = r$ ).

2.Kružnice  $k, k(O; \sqrt{r(r-2\rho)})$  (existují právě dvě takové kružnice –  $k$  a  $k'$ ).

3.Přímka *p, p*׀׀ *BC*, vzdálenost *p* od *BC* = <sup>ρ</sup> v příslušné polorovině vyťaté přímkou *BC*.

- 4.  $S, S \in k \cap p$ .
- 5.Kružnice *l*, *l*(*S*; *ρ*).
- 6.Kružnice  $t_1$ ,  $t_1$  je Thaletova kružnice nad úsečkou *BS*.
- 7.Kružnice  $t_2$ ,  $t_2$  je Thaletova kružnice nad úsečkou *CS*.
- 8.  $G_c$ ,  $G_c \in t_1 \cap l$ . 9.  $G_b$ ,  $G_b \in t_2 \cap l$ .
- $10. A, A \in \overrightarrow{BG} \cap \overrightarrow{CG_b}.$
- 11.∆*ABC*.

#### **Podmínky řešitelnosti úlohy 1.**

$$
(2r \ge a) \wedge (r \ge 2\rho) \wedge \left[ \left( d \ge \frac{1}{2} \sqrt{4r^2 - a^2} + \rho \right) \vee \left( d \ge \frac{1}{2} \sqrt{4r^2 - a^2} - \rho \right) \right]^{13}
$$

#### **Diskuse o počtu řešení úlohy 1.**

Úloha **nemá řešení**, jestliže:

Přímka *p* je vnější přímkou kružnice *k* a je vnější přímkou kružnice *k'.* 

Úloha má **1 řešení**, jestliže:

Přímka *p* je tečnou ke kružnici *k* a je vnější přímkou kružnice *k'.* 

Úloha má **2 řešení**, jestliže:

Přímka *p* je sečna kružnice *k* a je vnější přímkou kružnice *k'.* 

Úloha má **3 řešení**, jestliže:

 $\overline{a}$ 

Přímka *p* je sečna kružnice *k* a tečna kružnice *k'.* 

<sup>13</sup> *d* je vzdálenost středů kružnice opsané a kružnice vepsané.

Úloha má **4 řešení**, jestliže:

Přímka *p* je sečna kružnice *k* a sečna kružnice *k'.* 

# **4.3 Úloha 2**

# **4.3.1 Zadání**

*Sestrojte trojúhelník ABC, znáte-li těžnici ta,* těžnici *t<sup>b</sup>* a těžnici *tc (obr. 27)* 

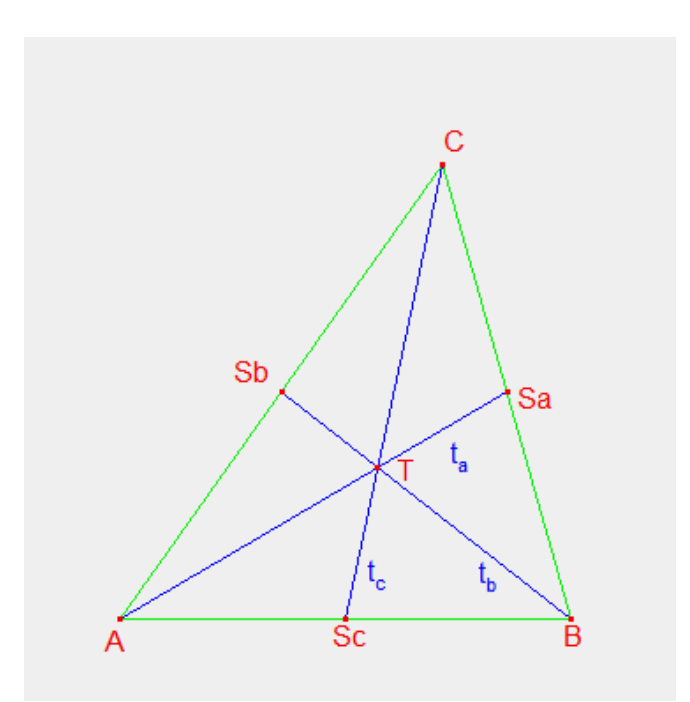

**Obr. 27 Zadání úlohy 2** 

# **4.3.2 Rozbor**

Při řešení této úlohy využijeme skutečnosti, že těžiště rozděluje každou těžnici na dva díly v poměru 2:1, přitom vzdálenost těžiště od vrcholu je dvojnásobek vzdálenosti od středu protější strany. Z obr. 28 je zřejmé, že doplníme-li trojúhelník *ABC* na rovnoběžník *ABA'C,* vznikne trojúhelník *BT'T*, který lze konstruovat ihned, neboť právě díky výše popsané vlastnosti těžnic můžeme dopočítat všechny tři strany. Doplnění trojúhelníku *BT'T* na hledaný trojúhelník *ABC* je již snadné.

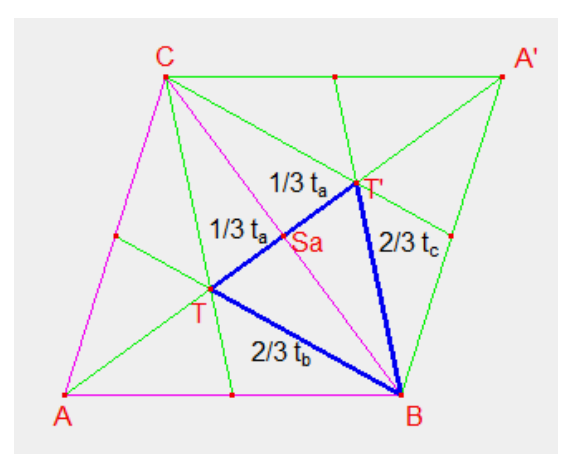

**Obr. 28 Rozbor úlohy 2** 

# **4.3.3 Konstrukce**

Konstrukci vidíme na obr. 29.

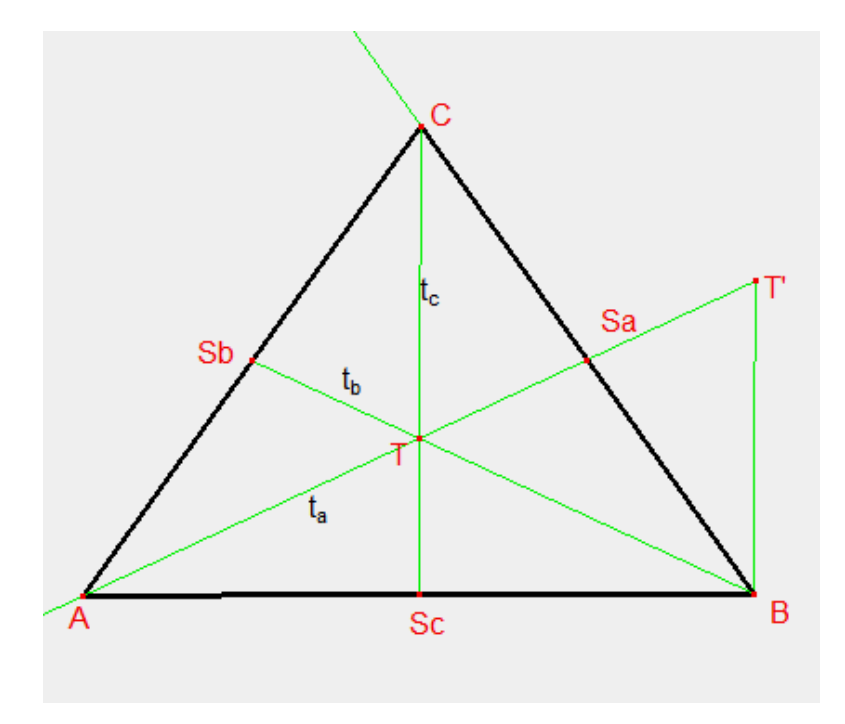

**Obr. 29 Konstrukce úlohy 2** 

### **4.3.4 Popis konstrukce, podmínky řešitelnosti a diskuse o počtu řečení**

**Popis konstrukce úlohy 2.** 

1.∆*BT* '*T*,  $(|BT| = \frac{2}{3}t_c$ ,  $|T^{\dagger}T| = \frac{2}{3}t_a$ ,  $|TB| = \frac{2}{3}t_b$  $|TB|=\frac{2}{3}$ 3  $\vert T^{\dagger}T\vert=\frac{2}{3}$ 3  $\vert \cdot \vert = \frac{2}{2} t_c, \vert T \vert T \vert = \frac{2}{2} t_a, \vert T B \vert = \frac{2}{2} t_b.$ 2.  $S_a$ ,  $S_a$  je střed  $TT'$ . 3. *C*,  $C \in BS_a$  a platí, že  $|BC| = 2|BS_a|$ . 4. A,  $A \in \overrightarrow{S_aT}$  a platí, že  $|S_aA| = t_a$ . 5.∆*ABC*.

#### **Podmínky řešitelnosti úlohy 2.**

 $(t_a + t_b > t_c) \wedge (t_a + t_c > t_b) \wedge (t_b + t_c > t_a)$ 

#### **Diskuse o počtu řešení úlohy 2.**

Trojúhelník *ABC* existuje, jestliže existuje trojúhelník *BT'T*. Trojúhelník *BT'T* existuje, pokud je splněna trojúhelníková nerovnost  $(t_a + t_b > t_c) \wedge (t_a + t_c > t_b) \wedge (t_b + t_c > t_a)$ . Z toho tedy vyplývá, že úloha má **1 řešení**, jestliže je splněna trojúhelníková nerovnost  $(t_a + t_b > t_c) \wedge (t_a + t_c > t_b) \wedge (t_b + t_c > t_a)$  a nemá žádné řešení, jestliže tato trojúhelníková nerovnost splněna není.

# **4.3.5 Úloha 2 řešena na připojeném CD**

Úloha, kde známe těžnici *ta,* těžnici *t<sup>b</sup>* a těžnici *tc* má na CD v seznamu úloh číslo 135. Na obr. 30 je vidět jedno z možných uspořádání oken při práci s CD.

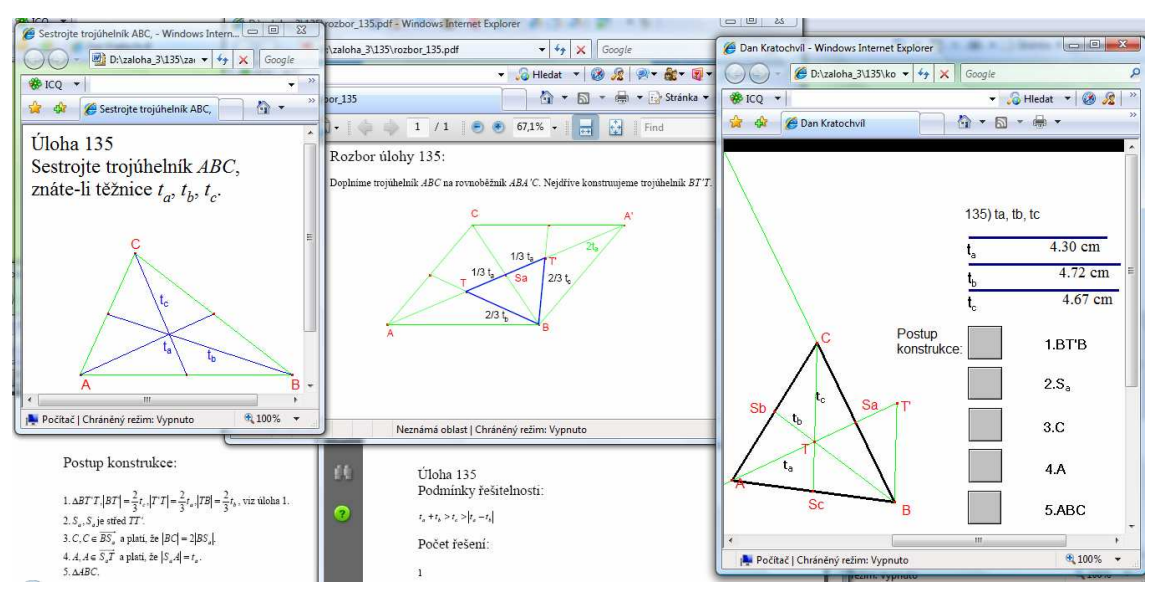

**Obr. 30 Uspořádání oken u úlohy č. 135 na CD** 

# **4.4 Úloha 3**

# **4.4.1 Zadání**

*Sestrojte trojúhelník ABC, znáte-li stranu a, stranu b a délku uc osy úhlu α.(obr. 31)* 

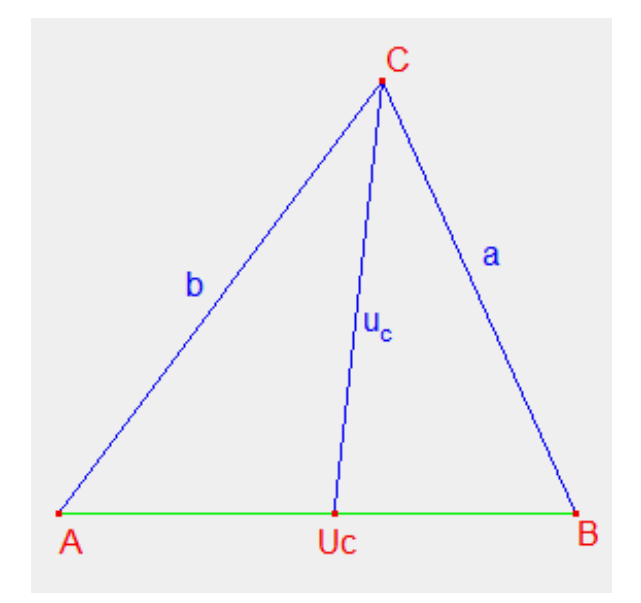

**Obr. 31 Zadání úlohy 3** 

#### **4.4.2 Rozbor**

Jak je patrné z obr. 32, podle sinové věty platí:

$$
\frac{\sin\frac{\gamma}{2}}{\sin\varphi} = \frac{|AU_c|}{b}, \qquad \frac{\sin\frac{\gamma}{2}}{\sin(\pi-\varphi)} = \frac{\sin\frac{\gamma}{2}}{\sin\varphi} = \frac{|U_cB|}{a},
$$

odtud

$$
\frac{|AU_c|}{|U_cB|} = \frac{b}{a}.
$$

Nejdříve uvnitř libovolné úsečky *A'B'* nalezneme bod *Uc* . Tento bod hledáme tak, aby se zachoval poměr  $\frac{d^{2}C_{c}}{B'U_{c}} = \frac{b}{a}$ . ' *a b B U A U c*  $\frac{c}{\epsilon}$  =  $\frac{v}{\epsilon}$ . Pak hledáme bod *C*<sup>2</sup> jako průsečík dvou Apolloniových kružnic *k<sup>1</sup>* a *k2.* Apolloniova kružnice *k<sup>1</sup>* je množina všech bodů *X*  v rovině takových, že  $|A'X|$ :  $|B'X| = b$ : *a*. Apolloniova kružnice  $k_2$  je množina všech bodů *Y* v rovině takových, že  $|A'Y|$ :  $|U_cY| = b$ :  $u_c$ . Trojúhelník *ABC* je pak stejnolehlý s trojúhelníkem *A'B'C'*. Středem stejnolehlosti je bod  $U_c$  a koeficient je roven  $\frac{u_c}{|C'U_c|}$ . *c*  $C^{\prime}U$ *u*

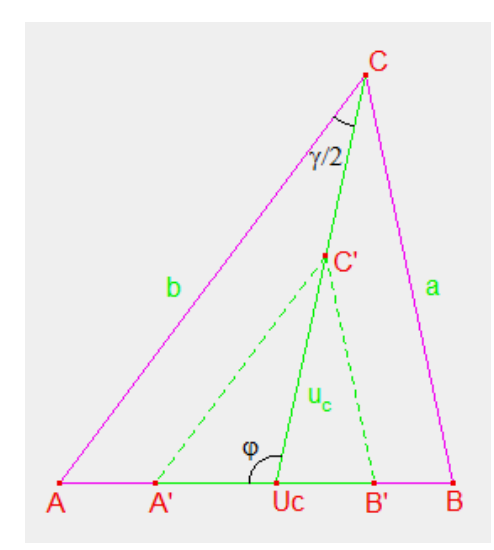

**Obr. 32 Rozbor úlohy 3** 

# **4.4.3 Konstrukce**

Konstrukci vidíme na obr. 33.

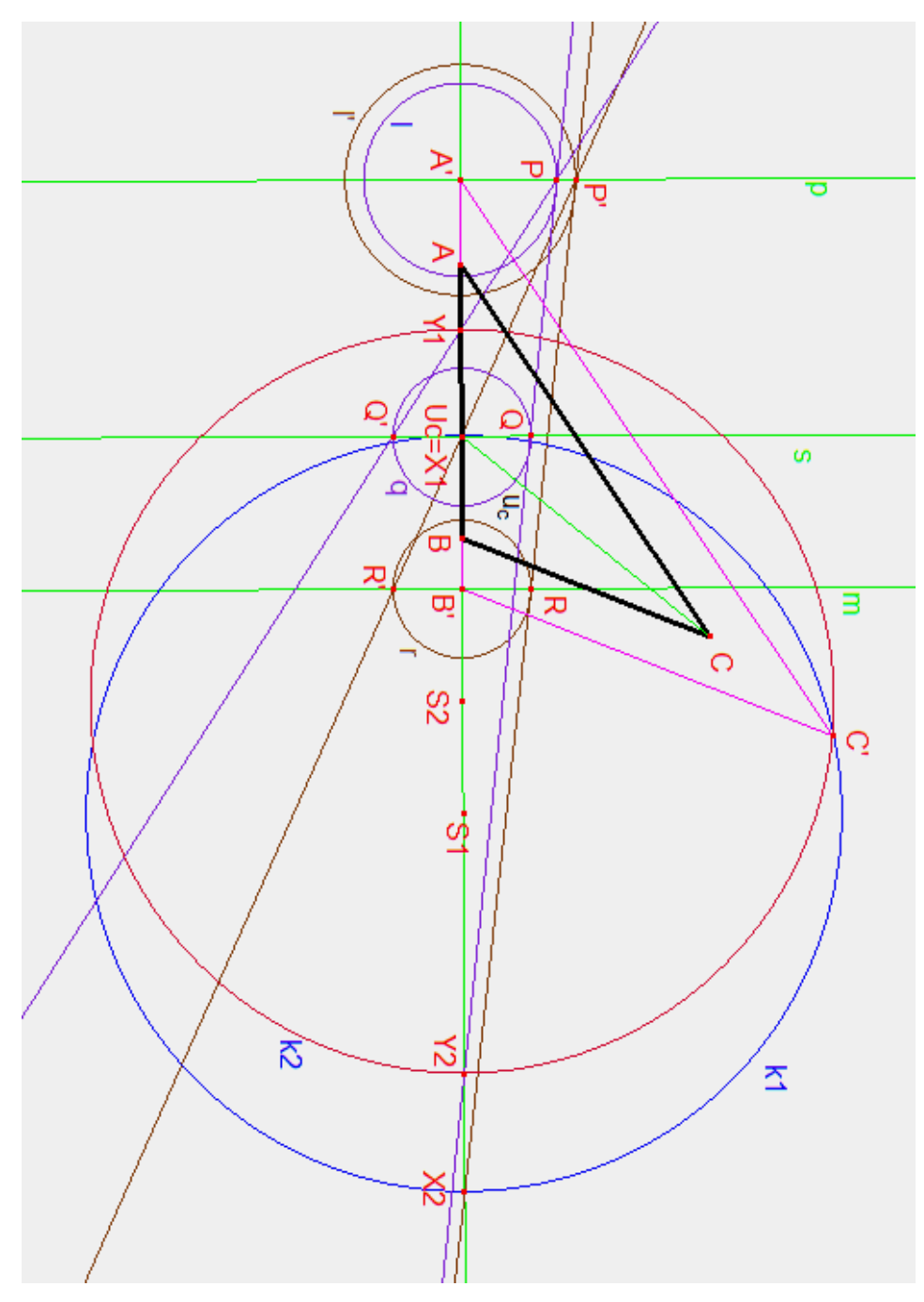

**Obr. 33 Konstrukce úlohy 3** 

### **4.4.4 Popis konstrukce, podmínky řešitelnosti a diskuse o počtu řečení**

#### **Popis konstrukce úlohy 3.**

1.Úsečka *A*'*B* ,' *A*'*B*' je libovolná.

2. Přímky *p* a *m*,  $p \perp \overline{A'B'}$ ,  $A' \in p$  a  $m \perp \overline{A'B'}$ ,  $B' \in m$ . 3.Kružnice  $l'$ ,  $l' \mid A'$ ;  $\stackrel{\circ}{\sim}$   $\mid$ .  $\begin{pmatrix} A \\ \cdot \\ \cdot \end{pmatrix}$ ſ  $l \left( A \right)$ 

J

- l *a*
- 4.Kružnice  $r, r(B')$ .
- 5.  $P'$ ,  $P' \in l' \cap p$ .
- 6.  $R$  a  $R'$ ,  $R$ ,  $R' \in r \cap m$ .
- $7. U_c$ ,  $U_c \in A'B' \cap P'R'.$
- $8.X_1 a X_2, X_1 = U_c$  a  $X_2 \in A'B' \cap P'R$ .

9.Kružnice  $k_1$ ,  $k_1$  je sestrojena nad průměrem  $X_1 X_2$  ( $k_1$  je Apolloniova kružnice).

- 10.Kružnice  $l, l \mid A; \frac{\nu}{\mu}$ . J  $\backslash$  $\overline{\phantom{a}}$ l ſ *uc*  $\iota$ <sup>2</sup> *A*;  $\frac{b}{c}$ 11.Přímka *s*,  $s \perp \overline{A'B'}$ ,  $U_c \in s$ .
- 
- 12.  $P$ ,  $P ∈ l ∩ p$ .
- 13.Kružnice  $q, q(U_c;1)$ .
- 14.*Q* a *Q*', *Q*, *Q*'∈ *s* ∩ *q*.
- 15.*Y<sub>1</sub>*  $a$   $Y_2$ ,  $Y_1 \in \overrightarrow{A'B'} \cap \overrightarrow{PQ}$  a  $Y_2 \in \overrightarrow{A'B'} \cap \overrightarrow{PQ}$ .

16. Kružnice  $k_2$ ,  $k_2$  je sestrojena nad průměrem  $Y_1 Y_2$  ( $k_2$  je Apolloniova kružnice).

- 17.  $C'$ ,  $C' \in k_1 \cap k_2$ .
- 18.∆*A*'*B*'*C*'.

19.∆*ABC*, ∆*ABC* je stejnolehlý s ∆*A'B'C'* se středem stejnolehlosti  $U_c$  a koeficientem

$$
K = \frac{u_c}{|C'U_c|}.
$$

# **Podmínky řešitelnosti úlohy 3.**

 $(a > u_a) \vee (b > u_a)$ .

**Diskuse o počtu řešení úlohy 3.**  Úloha **nemá žádné řešení**, jestliže:  $(a \leq u_c) \wedge (b \leq u_c)$ . Úloha má **1 řešení**, jestliže:  $(a > u_c) \vee (b > u_c)$ .

# **4.4.5 Úloha 3 řešena na připojeném CD**

Úloha, kde známe stranu *a*, stranu *b* a délku  $u_c$  osy úhlu *α*, má na CD v seznamu úloh číslo 9. Na obr. 34 je vidět jedno z možných uspořádání oken při práci s CD.

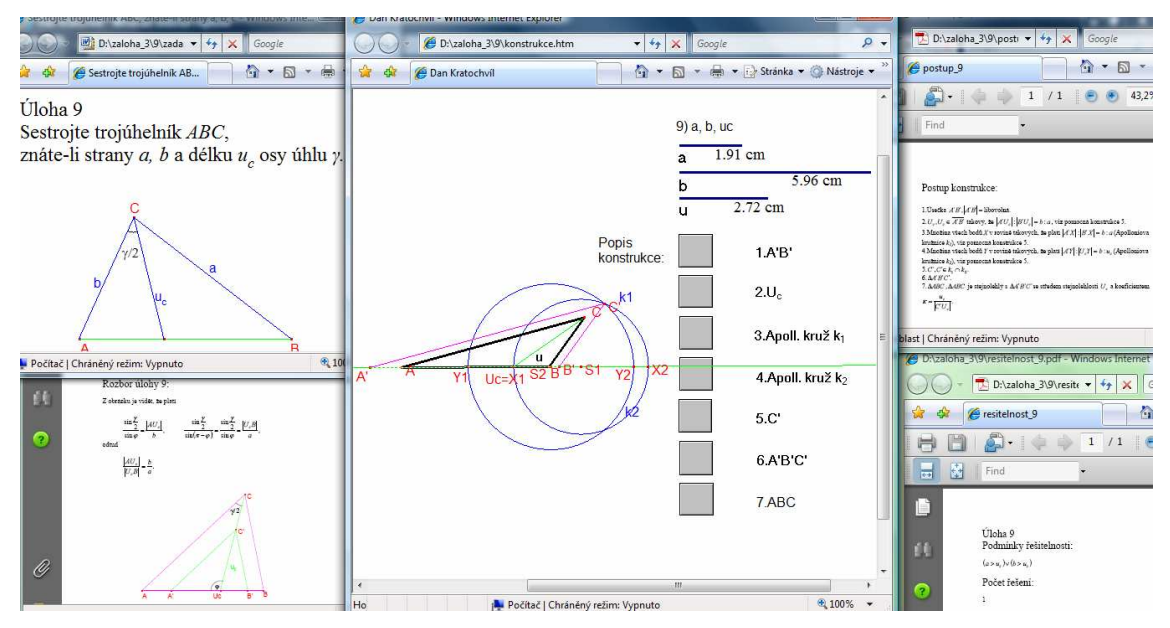

**Obr. 34 Uspořádání oken u úlohy č. 9 na CD** 

# **4.5 Úloha 4**

#### **4.5.1 Zadání**

*Sestrojte trojúhelník ABC, znáte-li úhel α, úhel β a* těžnici *ta. (obr. 35)* 

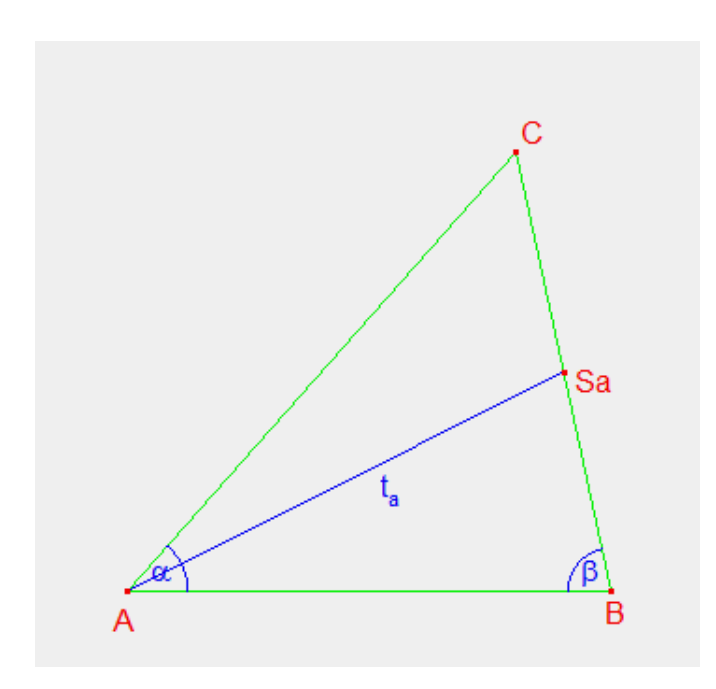

**Obr. 35 Zadání úlohy 4** 

#### **4.5.2 Rozbor**

 $\overline{a}$ 

Doplníme-li trojúhelník *ABC* na rovnoběžník *ABA'C*, kde  $|AA| = 2t_a$ , bod *B* hledáme jako průsečík oblouků  $k_1$  a  $k_2$  (obr. 36). Oblouk  $k_1$  je vlastně množina bodů v rovině, z nichž je vidět úsečka *AS*<sub>a</sub> pod úhlem β . Oblouk  $k_2$  je množina bodů v rovině, z nichž je vidět úsečka *AA*' pod úhlem <sup>π</sup> −<sup>α</sup> <sup>14</sup>. Máme-li zkonstruovaný bod *B*, tak najít bod *C* je již snadné.

<sup>&</sup>lt;sup>14</sup> Na obr. 36 je vidět, že úhly *r* a *r*' jsou střídavé, tedy shodné. Proto je úhel  $|ABA| = \pi - \alpha$ .

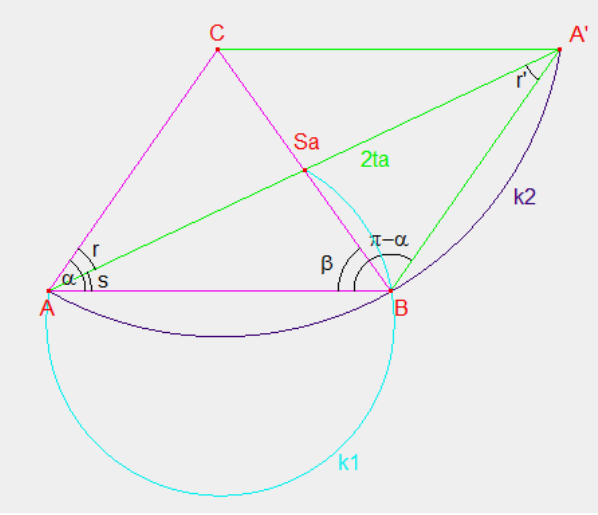

**Obr. 36 Rozbor úlohy 4** 

# **4.5.3 Konstrukce**

Konstrukci vidíme na obr. 37.

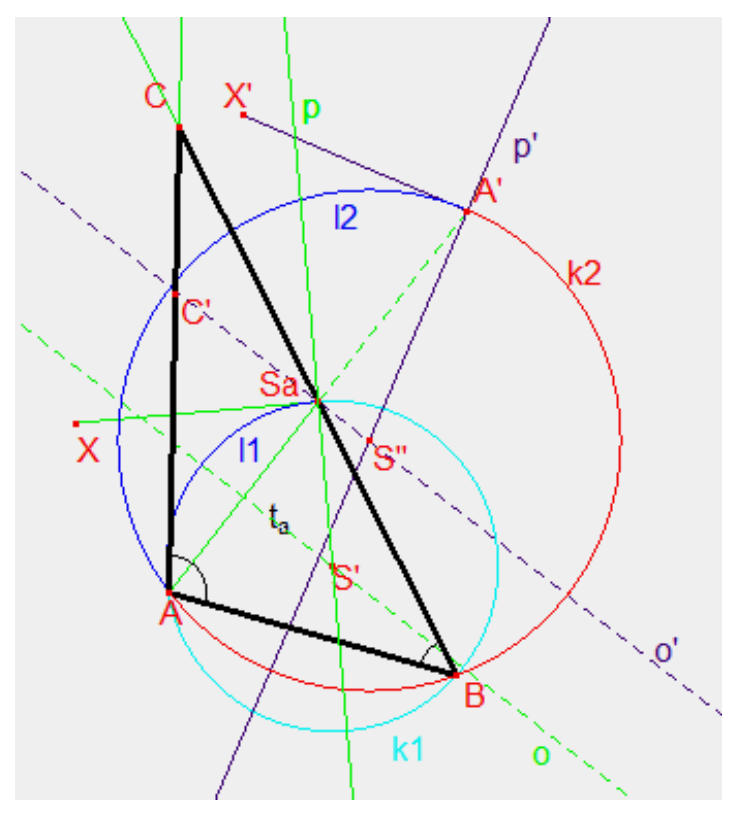

**Obr. 37 Konstrukce úlohy 4** 

### **4.5.4 Popis konstrukce, podmínky řešitelnosti a diskuse o počtu řečení**

#### **Popis konstrukce úlohy 4.**

- 1.Úsečka *AA*',  $|AA| = 2t_a$ ,  $S_a \in \overline{AA}$ ' tak, že  $2|AS_a| = |AA|$ .
- 2.Úhel  $AS_a X$ ,  $|\angle AS_a X| = \beta$ .
- 3.Přímka *p*,  $p \perp \overrightarrow{S_a X}, S_a \in p$ .
- 4.Přímka *o*, *o* je osa úsečky *AS<sup>a</sup>* .
- 5.  $S'$ ,  $S' \in o \cap p$ .
- 6.Kružnice  $l_1$ ,  $l_1(S'; |S'A|)$ .
- 7.Oblouk  $k_1$ ,  $k_1$  je oblouk kružnice  $l_1$  v polorovině vyťaté úsečkou  $AS_a$ , a to v opačné polorovině, než je polorovina, ve které leží polopřímka *S<sup>a</sup> X* .
- 8.Úhel  $AA'X'$ ,  $\angle AA'X' = \pi \alpha$ .
- 9.Přímka  $p'$ ,  $p' \perp \overrightarrow{A'X'}$ ,  $A' \in p'$ .
- 10.Přímka  $o'$ ,  $o'$  je osa úsečky AA'.
- 11. *S*", *S*"∈  $o'∩p'$ .
- 12.Kružnice  $l_2$ ,  $l_2(S''; |S''A|)$ .
- 13.Oblouk  $k_2$ ,  $k_2$  je oblouk kružnice  $l_2$  v polorovině vyťaté úsečkou *AA*', a to v opačné polorovině, než je polorovina, ve které leží polopřímka *A*' *X* '.
- 14. *B*,  $B \in k_1 \cap k_2$ .
- 15.Úhel  $BAC'$ ,  $\angle BAC' = \alpha$ .
- 16. C,  $C \in \overrightarrow{BS_a} \cap \overrightarrow{AC}$ .
- 17. ∆*ABC*.

**Podmínky řešitelnosti úlohy 4.**  $\alpha + \beta < \pi$ .

**Diskuse o počtu řešení úlohy 4.**  Úloha **nemá žádné řešení**, jestliže:  $\alpha + \beta \geq \pi$ . Úloha má **1 řešení**, jestliže:  $\alpha + \beta < \pi$ .

# **4.5.5 Řešená úloha 4 na CD**

Úloha, kde známe úhel  $\alpha$ , úhel  $\beta$  a těžnici  $t_a$  je na CD v seznamu úloh označena číslem 70. Na obr. 38 je vidět jedno z možných uspořádání oken při práci s CD.

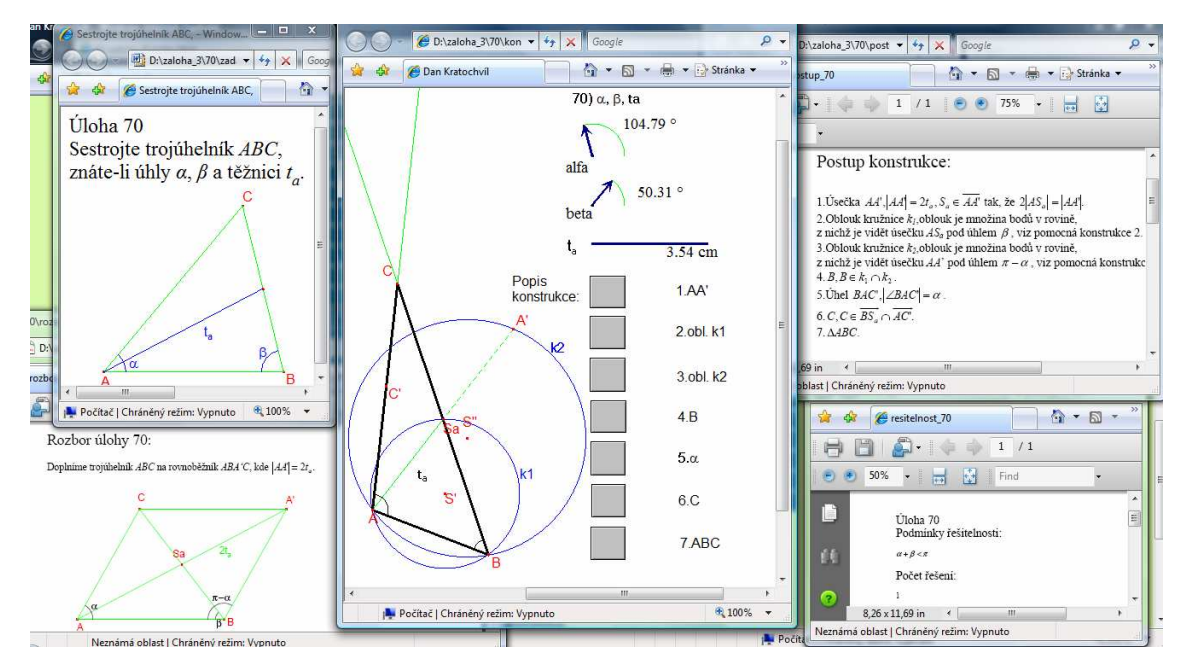

**Obr. 38 Uspořádání oken u úlohy č. 70 na CD** 

# **4.6 Úloha 5**

#### **4.6.1 Zadání**

*Sestrojte trojúhelník ABC, znáte-li výšku va, těžnici t<sup>b</sup> a těžnici tc. (obr. 39)* 

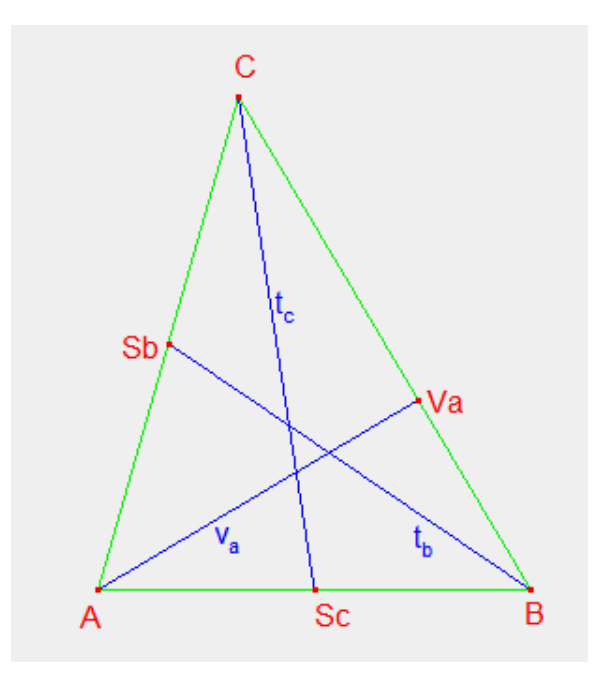

**Obr. 39 Zadání úlohy 5** 

#### **4.6.2 Rozbor**

Pokud doplníme trojúhelník na rovnoběžník *AC'BC* a dále na pravoúhlý lichoběžník *AC'C''C*, vznikne pravoúhlý trojúhelník *CC'C''*, který lze hned narýsovat (obr. 40). Dále využijeme skutečnosti, že těžiště rozděluje každou těžnici na dva díly v poměru 2:1, přitom vzdálenost těžiště od vrcholu je dvojnásobek vzdálenosti od středu protější strany. Díky této vlastnosti můžeme těžiště najít a následně zkonstruovat bod *B*, jehož vzdálenost od těžiště *T* je  $\frac{2}{3}t_b$ 3 2 t<sub>b</sub>. Stačí už najít bod A, což je snadné, protože bod *c S* je střed úsečky *AB* .

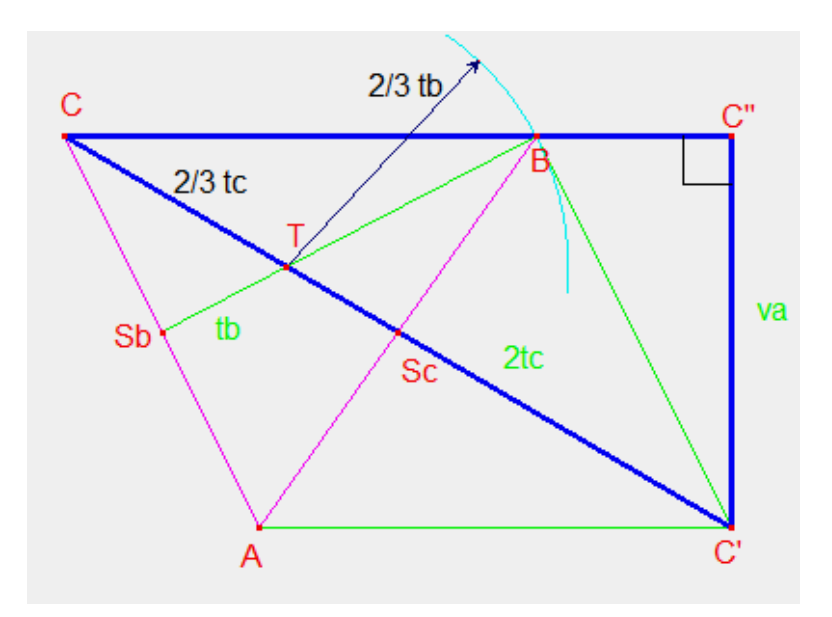

**Obr. 40 Rozbor úlohy 5** 

# **4.6.3 Konstrukce**

Konstrukci vidíme na obr. 41.

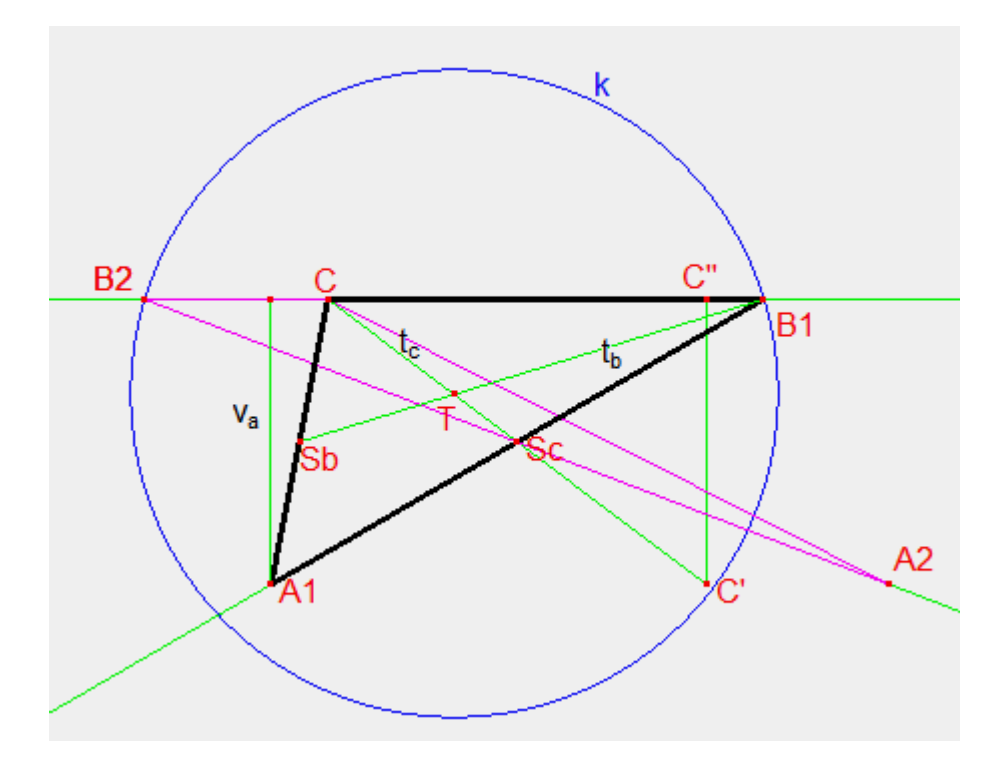

**Obr. 41 Konstrukce úlohy 5** 

#### **4.6.4 Popis konstrukce, podmínky řešitelnosti a diskuse o počtu řečení**

#### **Popis konstrukce úlohy 5.**

1.  $\Delta CC'C''$ ,  $(|C'C''| = v_a, |CC'| = 2t_c, |\angle CC''C'| = \frac{1}{2}\pi$ 2  $C'C' = v_a, \left| CC \right| = 2t_c, \left| \angle CC'C \right| = \frac{1}{2}\pi.$ 2. T,  $T \in CC'$  a platí, že  $|CT| = \frac{1}{2}|CC'|$ . 3  $|CT| = \frac{1}{2}|CC$ 3.Kružnice k,  $k(T; \frac{2}{3}t_h)$ . 3  $k(T; \frac{2}{2}t_b)$ 4.  $B \in k \cap \overrightarrow{CC}$ ". 5. A,  $A \in BS_c$  a platí, že  $|BA| = 2|BS_c|$ . 6.∆*ABC*.

#### **Podmínky řešitelnosti úlohy 5.**

 $[(v_a < 2t_c) \wedge (v_a \leq 2t_b)] \vee [(v_a < 2t_b) \wedge (v_a \leq 2t_c)].$ 

#### **Diskuse o počtu řešení úlohy 5.**

Úloha **nemá žádné řešení**, jestliže: Přímka *CC''* je vnější přímkou kružnice *k.*  Úloha má **1 řešení**, jestliže: Přímka *CC''* je tečnou kružnice *k.*  Úloha má **2 řešení**, jestliže: Přímka *CC''* je sečnou kružnice *k.* 

# **4.6.5 Úloha 5 řešená na připojeném CD**

Úloha, kde známe výšku *va,* těžnici *t<sup>b</sup>* a těžnici *tc* je na CD v seznamu úloh označena číslem 122. Na obr. 42 je vidět jedno z možných uspořádání oken při práci s CD.

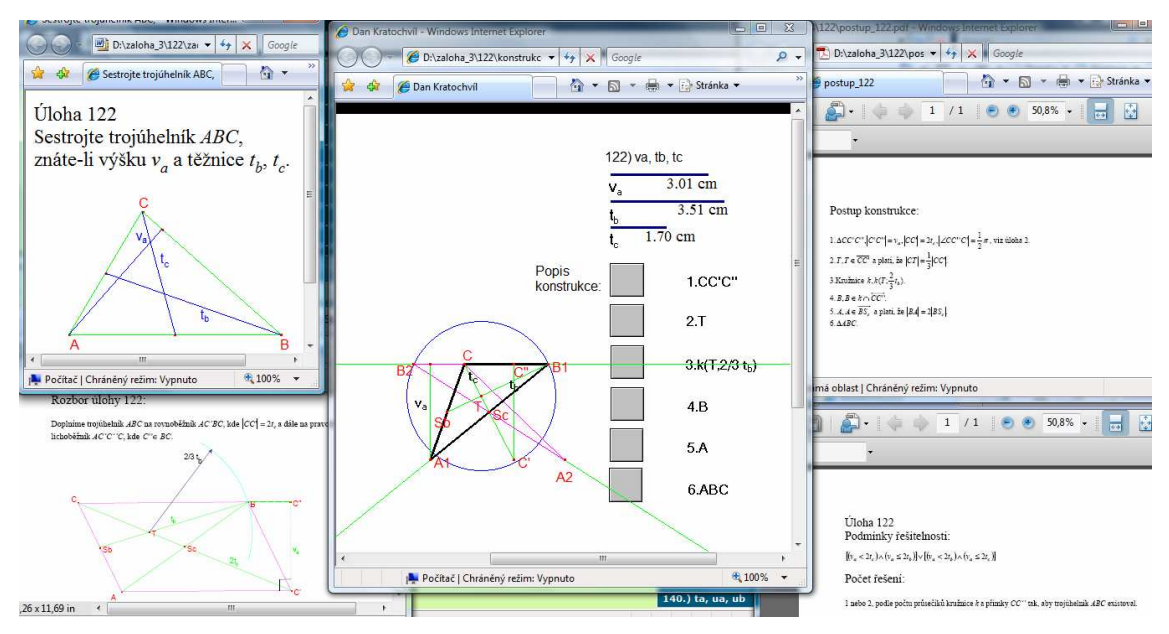

**Obr. 42 Uspořádání oken u úlohy č. 122 na CD** 

# **4.7 Úloha 6**

# **4.7.1 Zadání**

*Sestrojte trojúhelník ABC, znáte-li výšku va, výšku v<sup>b</sup> a výšku vc. (obr. 43)* 

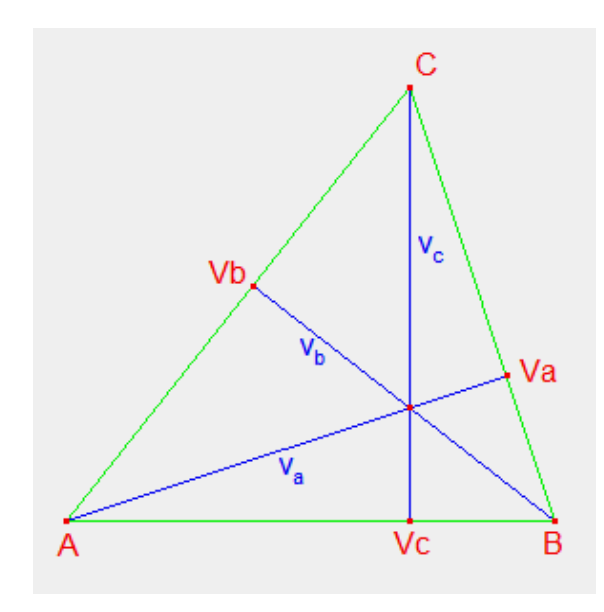

**Obr. 43 Zadání úlohy 6** 

### **4.7.2 Rozbor**

Pro obsah *S* trojúhelníka *ABC* o stranách délky *a,b,c* a výškách *va, vb, vc* platí:

$$
2S = av_a = bv_b = cv_c,
$$

odtud

$$
a:b:c = \frac{1}{v_a} : \frac{1}{v_b} : \frac{1}{v_c}
$$
.

Nejprve narýsujeme pomocný trojúhelník *A'B'C'* o stranách —, —, —. v  $\frac{1}{1}$ v  $\frac{1}{1}$ v 1 a <sup>v</sup>b <sup>v</sup>c Tento trojúhelník je pak stejnolehlý s hledaným trojúhelníkem *ABC.* Střed stejnolehlosti je  $\text{bod } A' \text{ koefficient } \text{takový, aby } |AV_a| = v_a.$ 

# **4.7.3 Konstrukce**

Konstrukci vidíme na obr. 44.

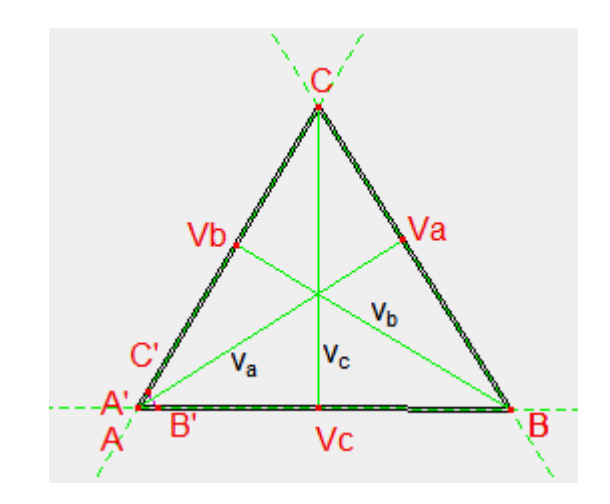

**Obr. 44 Konstrukce úlohy 6** 

#### **4.7.4 Popis konstrukce, podmínky řešitelnosti a diskuse o počtu řečení**

#### **Popis konstrukce úlohy 6.**

1.Pomocný ∆*A'B'C'*, (  $v_a$  *v*<sub>*a*</sub> *v*<sub>*a*</sub> *v*<sub>*b*</sub> *C A v B C v*  $A'B' = \frac{1}{s}$ ,  $|B'C'| = \frac{1}{s}$ ,  $|C'A'| = \frac{1}{s}$ .

2.∆*ABC* , ∆*ABC* je stejnolehlý s ∆*A*'*B*'*C*'se středem stejnolehlosti *A*'= *A* tak, aby *a a*  $|a| - v_a \rightarrow w - \frac{v}{v}$ *v*  $AV_a | = v_a \Rightarrow K = \frac{v_a}{v'_a}.$ 

#### **Podmínky řešitelnosti úlohy 6.**

$$
\left(\frac{1}{v_a} + \frac{1}{v_b} > \frac{1}{v_c}\right) \wedge \left(\frac{1}{v_a} + \frac{1}{v_c} > \frac{1}{v_b}\right) \wedge \left(\frac{1}{v_b} + \frac{1}{v_c} > \frac{1}{v_a}\right).
$$

#### **Diskuse o počtu řešení úlohy 6.**

Trojúhelník *ABC* existuje, jestliže existuje pomocný trojúhelník *A'B'C'*. Pomocný trojúhelník *A'B'C'* existuje, pokud jeho strany splňují tzv. trojúhelníkovou nerovnost

$$
\left(\frac{1}{v_a} + \frac{1}{v_b} > \frac{1}{v_c}\right) \wedge \left(\frac{1}{v_a} + \frac{1}{v_c} > \frac{1}{v_b}\right) \wedge \left(\frac{1}{v_b} + \frac{1}{v_c} > \frac{1}{v_a}\right).
$$

Z toho tedy vyplývá, že úloha má **1 řešení**, jestliže je splněna trojúhelníková nerovnost

$$
\left(\frac{1}{v_a} + \frac{1}{v_b} > \frac{1}{v_c}\right) \wedge \left(\frac{1}{v_a} + \frac{1}{v_c} > \frac{1}{v_b}\right) \wedge \left(\frac{1}{v_b} + \frac{1}{v_c} > \frac{1}{v_a}\right)
$$
a **nemá žádné řešení**, jestliže tato

trojúhelníková nerovnost splněna není.

# **4.7.5 Úloha 6 řešená na připojeném CD**

Úloha, kde známe výšku *va,* výšku *v<sup>b</sup>* a výšku *vc* je na CD v seznamu úloh označena číslem 110. Na obr. 45 je vidět jedno z možných uspořádání oken při práci s CD.

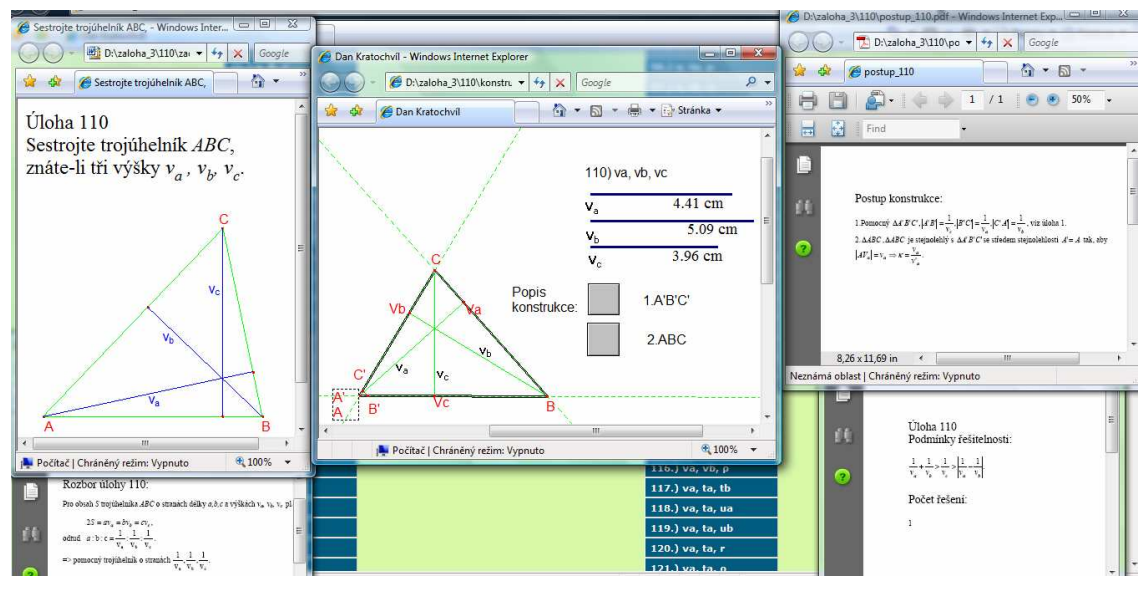

**Obr. 45 Uspořádání oken u úlohy č. 110 na CD** 

# **Závěr**

Vytvořením interaktivní pomůcky jsem chtěl jejím uživatelům přiblížit problematiku konstrukce trojúhelníka co nejnázornější formou. Uživatelé tak mohou všechny možné příklady konstrukce trojúhelníka poznávat krok po kroku, od zadání až po konečnou narýsovanou podobu trojúhelníka, včetně rozborů podmínek řešitelnosti a možností řešení. Pomocí programu dynamické geometrie se dá navíc velice jednoduše ("taháním myší") každá vyřešená úloha dál podrobně rozebírat v závislosti na změně zadávaných hodnot, tzn., že se změnou těchto hodnot (délky úsečky, velikosti úhlu apod.) se okamžitě mění i zobrazená konstrukce. Takto se tedy snadno a názorně dají prozkoumat všechna řešení zadané úlohy (tj. při jakých hodnotách je úloha ještě řešitelná, při jakých již řešitelná není). Postupné a přehledné řešení zadaných úloh by tak mělo přispět ke snadnějšímu porozumění celé problematiky. Způsob zpracování pomůcky (možnost otevírání jednotlivých kroků řešení příkladů v samostatných oknech apod.) umožňuje zároveň i její využití při zadávání příkladů v rámci přezkušování znalostí z této oblasti a následné kontrole správnosti řešení těchto příkladů.

Ovšem i v rámci tvorby této interaktivní pomůcky jsem se setkal s určitými omezeními, která neumožňují úplně ideální řešení některých úloh. Tento problém se objevil např. při řešení úloh, u kterých se mezi zadanou trojicí prvků objevuje úhel. U těchto úloh se nedá přesně nastavit konstrukce pro případ, že takový úhel má hodnotu 90 stupňů. Obdobný problém nastává v případě, kdy k tomu, aby se konstrukce zdařila (např. aby se ukázalo právě jedno řešení), je třeba pracovat v přesných hodnotách (např. při zadávání délky úseček v řádu desetin milimetrů). Tento problém souvisí s již výše zmiňovanými mnou použitými ovladači, pomocí kterých dynamicky upravuji jednotlivé konstrukce (k tomu srov. výše v kapitole 2.1.3, včetně pozn. pod čarou č.5). K tomu je ale zároveň nutno uvést, že tyto problémy nejsou nějak závažné, a nijak nebrání celkovému pochopení jednotlivých příkladů konstrukcí.

# **Seznam použité literatury**

[1] **Švrček, J.**: *Vybrané kapitoly z geometrie trojúhelníka*, Praha: Karolinum, 2004.

# **Seznam použitých internetových zdrojů**

- [2] **Cabri Geometrie český portál:** Jak s Cabri obrázky na web (3.4.2009) **URL:** http://www.pf.jcu.cz/cabri/download/cabriweb-pruvodce.htm
- [3] **ZČU– Miroslav Lávička:** CabriJava dynamická geometrie na WWW (23.3.2009) **URL:** http://home.zcu.cz/~lavicka/subjects/ITG/texty/CabriJava\_navod.pdf
- [4] **WIKIPEDIE Otevřená encyklopedie:** (23.3.2009) **URL:** http://cs.wikipedia.org/wiki/Applet
- [5] **Podpora apletů v jazyce Java:** (23.3.2009) **URL:** http://office.microsoft.com/cs-cz/word/HP052377511029.aspx
- [6] **Slavní matematici, fyzici a vynálezci:** Geometrie (8.4.2009) **URL:** http://vedci.wz.cz/historie/8.htm
- [7] **WIKIPEDIE Otevřená encyklopedie:** (23.3.2009) **URL:** http://cs.wikipedia.org/wiki/Plugin